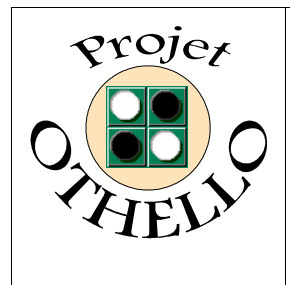

Conception & développement informatique B0 **CNAM Versailles** 

## Document de Conception Détaillée **Indice A**

# **SOMMAIRE**

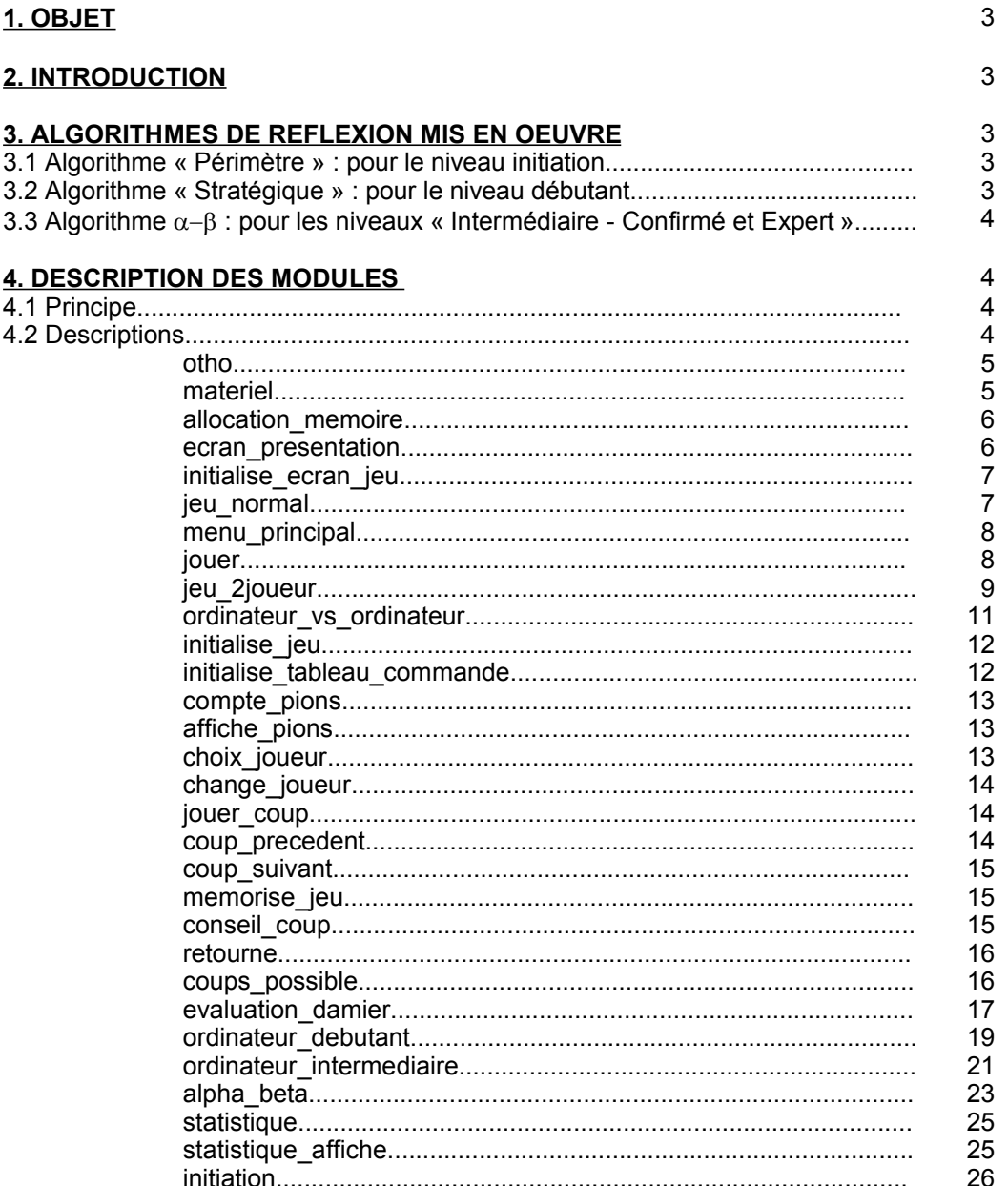

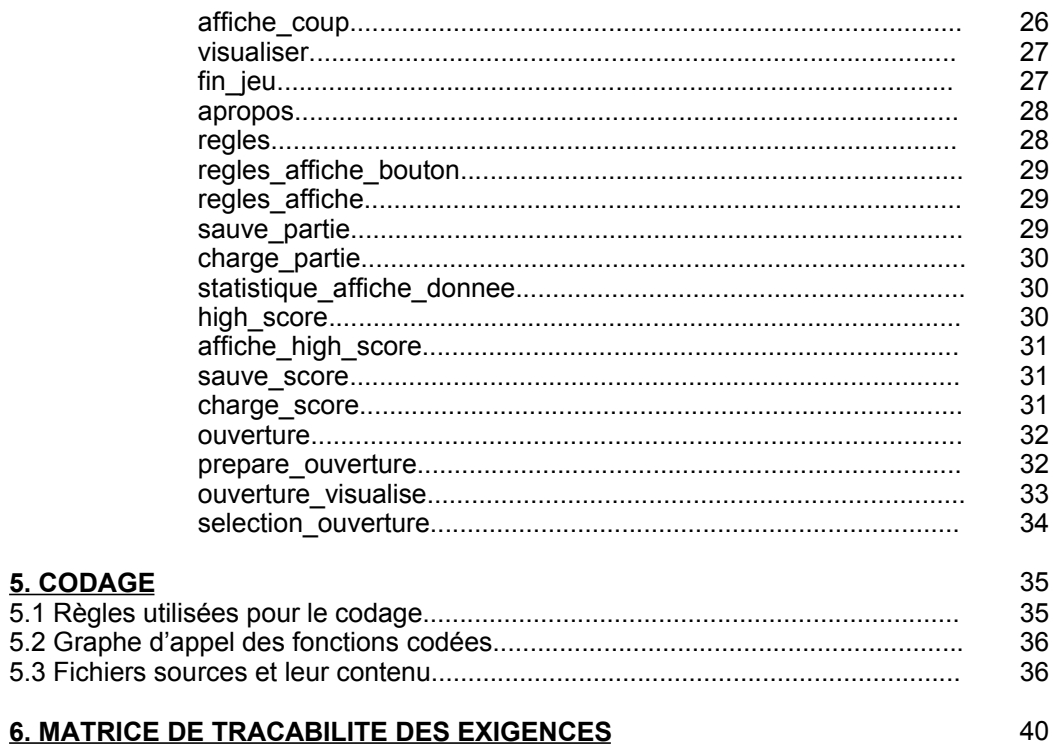

## ANNEXE n°1; ALGORITHME  $\alpha-\beta$

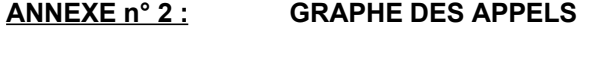

ANNEXE n° 3 : **TAILLE DE L'APPLICATION** 

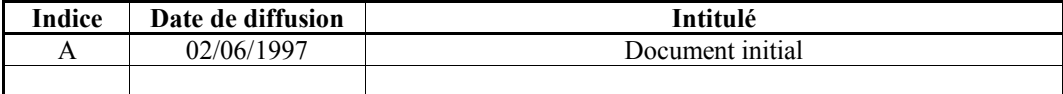

Toute modification de ce document par rapport à sa version précédente est repérée par un trait vertical dans la marge gauche.

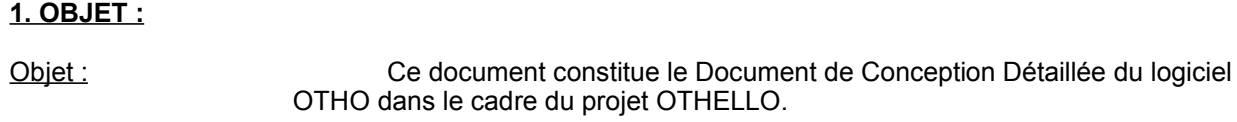

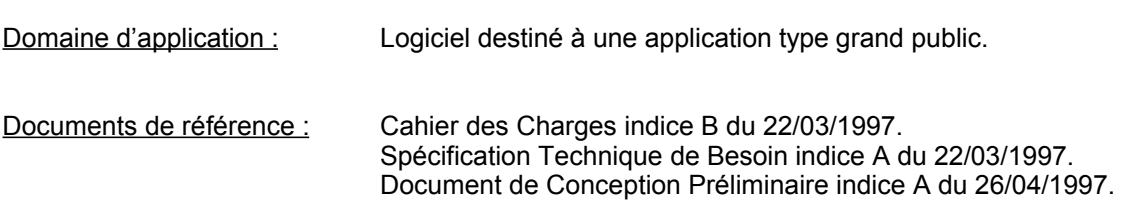

#### **2. INTRODUCTION :**

Ce document permet de définir pour la phase de codage les modules réalisant les fonctionnalités du logiciel OTHO. Les fonctions de bas niveau, et donc très proche du langage de programmation, ne sont pas ici retranscrites (elles seraient le reflet parfait du code !!). En outre, ce DCD a pour but aussi de présenter les différents algorithmes de réflexion mis en oeuvre dans notre logiciel.

## **3. ALGORITHMES DE REFLEXION MIS EN OEUVRE :**

Comme convenu dans les spécifications, notre logiciel doit disposer de plusieurs niveaux de difficulté pour un jeu Humain / Ordinateur. Ainsi, grâce aux informations que nous avons récupérés d'Internet sur les divers jeux existants, et aussi pour «corser » la difficulté, nous avons choisi d'utiliser plusieurs algorithmes en fonction des niveaux. Ce choix s'est imposé à nous surtout en terme de pédagogie pour les joueurs débutant (perdre à chaque fois lorsqu'on apprend un jeu n'est pas du plus motivant !!). De plus, cela nous permettait d'avoir plusieurs «vues » sur les tactiques du jeu OTHELLO.

#### **3.1 Algorithme « Périmètre » : pour le niveau initiation**

C'est un algorithme assez faible. Il est basé sur la priorisation de 4 zones importantes du damier comme indiqué dans le schéma ci-dessous (ordre de priorité croissante). La dernière zone grisée étant le « reste à jouer ».

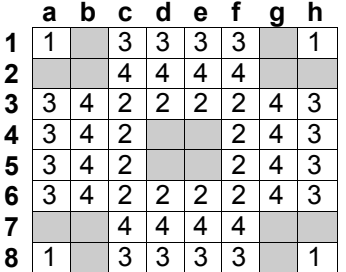

C'est un algorithme cherchant à obtenir le meilleur placement pour les pions de l'ordinateur et non pas à maximiser le nombre de pions sur le damier. C'est là sa faiblesse.

## **3.2 Algorithme « Stratégique » : pour le niveau débutant**

Par rapport au précédent algorithme, celui-ci utilise une fonction de priorisation plus intéressante, et recherche le meilleur score obtenu pour une même famille de cases. Le détail des priorités est défini dans le schéma de la page suivante :

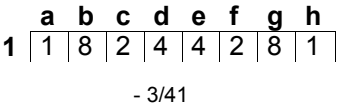

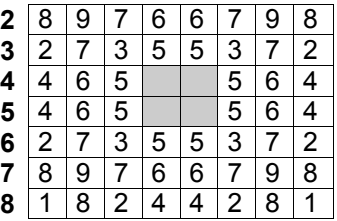

C'est encore un algorithme de niveau faible car il ne sait pas anticiper les coups de l'adversaire et les pièges qui peuvent lui être tendus.

## **3.3 Algorithme - : pour les niveaux « Intermédiaire - Confirmé et Expert ».**

C'est l'algorithme le plus puissant qui existe actuellement. Nos recherches s'étaient d'abord orientées vers l'algorithme MIN-MAX mais nos essais pendant le codage se sont révélés très utile pour la convivialité de notre jeu : en effet, nous arrivions à une réflexion très lente de la part de l'ordinateur : plus d'un milliard de feuilles (de solutions de jeu). Le principe d' $\alpha$ - $\beta$  est un MIN-MAX amélioré restreignant la zone de recherche du coup vers le meilleurs coups (coupe de branches de recherche)

L'annexe n° 1 fourni le document «Lothello Version 1.1 » qui a été à la base de nos travaux sur l'algorithme de réflexion d'OTHO. Ce document est très détaillé et permet de mieux comprendre la philosophie de MIN-MAX et  $\alpha$ - $\beta$  car, hélas, comme pour beaucoup d'autre programmes d'OTHELLO, les sources ne sont pas fournis

## **4. DESCRIPTION DES MODULES :**

## **4.1 Principe :**

Chaque module est décrit de la manière suivante :

- NOM DU MODULE Appellation du module dans le code source
- ROLE En quelque mot la fonction de base qu'il réalise
- ENTREES / SORTIES Interface de communication avec les autres modules du code source

FONCTIONNEMENT

Permet de décrire de façon soit succincte ou sous forme de pseudo-code, les traitements qui sont déroulés à l'intérieur du module.

La description des fonctions de bas niveau, comme l'affichage de textes sous forme de dialogue, la gestion des différents curseurs souris, la lecture des fichiers, etc n'est pas réalisé dans ce document. En effet, la plupart de ces fonctions impliquent directement le langage de programmation et les «astuces » ou les utilisation de librairies liées à ce langage. Inclure ce type de fonction dans un tel document serait une pure perte de temps, et de plus complètement inutile. En outre, et pour conclure, un Document de Conception Détaillée se doit encore d'être indépendant (ou assez indépendant) du langage de programmation.

## **4.2 Descriptions :**

Vous trouverez dans les pages ci-après les descriptions des principaux modules composant le logiciel OTHO.

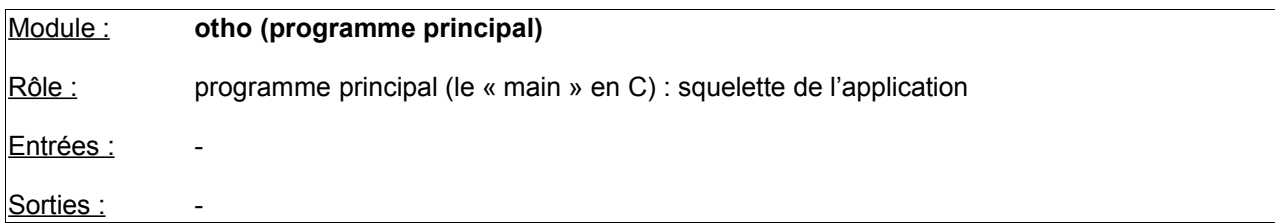

initialisation de toutes les fonctions utilisées dans la librairie

test et initialisation du matériel : **materiel ()**

test et initialisation de la mémoire : **allocation\_memoire ()**

initialisation des variables globales

affichage de l'écran d'accueil : **ecran\_presentation ()**

appel du menu principal (sortie uniquement à la fin du jeu) : **menu\_principal ()**

restauration du contexte graphique : fin d'utilisation de la souris, libération de la mémoire, ... Affichage d'un écran de fin : réalisation - concepteurs - money, money, money ...

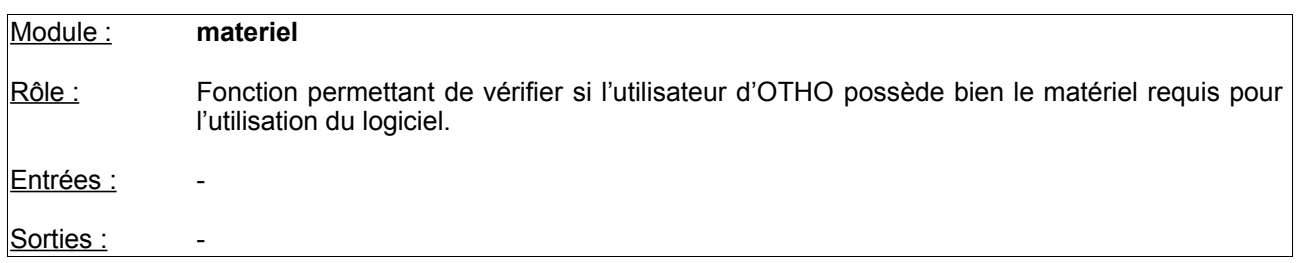

Fonctionnement :

Test de la carte graphique : Si erreur (carte non reconnue) : arrêt de l'application Affichage à l'écran du type de carte

Test de la quantité de mémoire vidéo Si erreur (mémoire insuffisante) : arrêt de l'application

Détermination du type de processeur Si erreur (386 minimum) : arrêt de l'application

Détermination de la présence de la souris Si erreur (pas de souris) : arrêt de l'application Récupération des informations souris (utilisation click - captures, ...) Affichage à l'écran des informations souris.

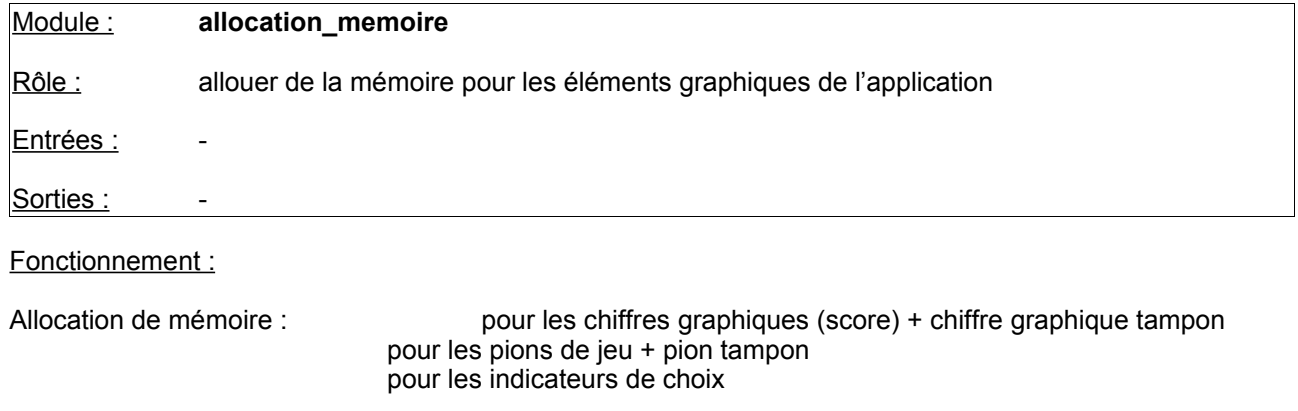

Si erreur : arrêt de l'application

Chargement en mémoire des high-scores d'OTHO : **Charge\_score ()**

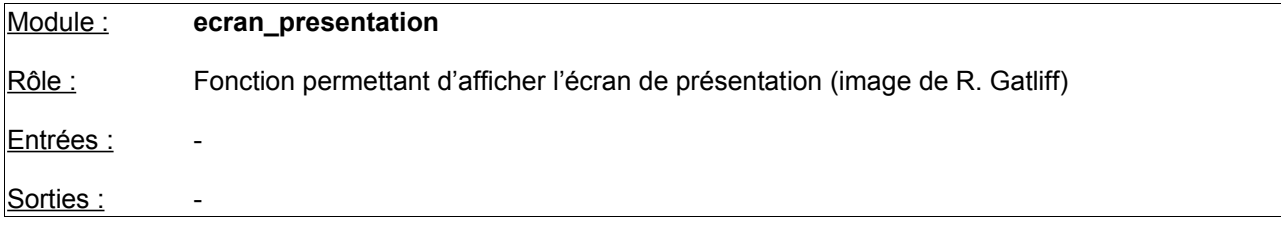

Fonctionnement :

Chargement de l'image b1024.gif - b80x60b.gif b64x48b.gif dans le répertoire «images » en fonction de la résolution de l'écran

Erreur en cas de problème de mode vidéo et arrêt de l'application

Afficher le curseur de la souris

Attente de quelques secondes ou possibilité de passer soit en cliquant soit en appuyant sur une touche

Disparition de l'image

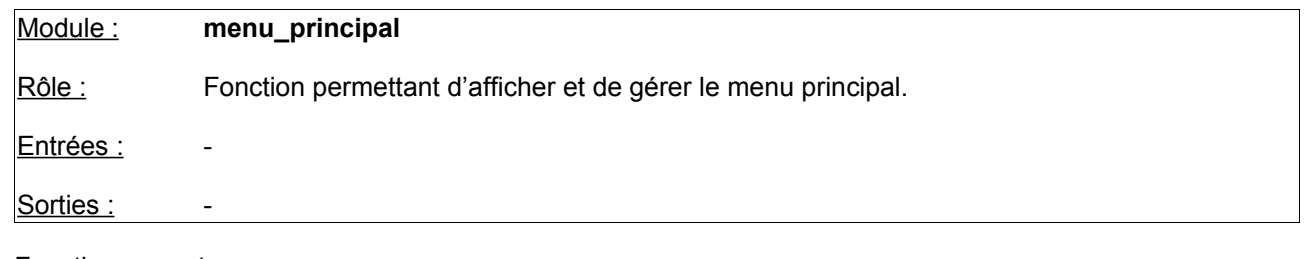

Chargement de l'image menu1.gif (image de fond normale) et menu2.gif (image de fond avec « surbrillance ») dans le répertoire images.

Affichage et gestion de la souris:

Capture d'écran sur click droit de la souris

Prise en compte des coordonnées du curseur de la souris en X et Y

Prise en compte des zones de validité pour la prise en compte des options et l'affichage en

surbrillance de l'option sur passage de la souris dans la zone.

Prise en compte du click gauche pour la sélection des options.

Gestion du clavier :

Prise en compte des appuis clavier ( $\uparrow \downarrow$  ENTREE)

Prise en compte des zones de validité pour la prise en compte des options et l'affichage en surbrillance de l'option sur passage de la souris dans la zone.

Prise en compte des choix d'option du menu principal tant que pas choix Quitter

- Initiation : **jouer** (INITIATION)
- Jouer : **jouer** (NORMAL)
- Visualiser : **Visualiser ()**
- A propos : **apropos** ()
- Règles : **regles** ()
- Ouvertures : **ouverture** ()
- Scores : **affiche\_high\_score** (ECRAN\_MENU\_GENERAL)

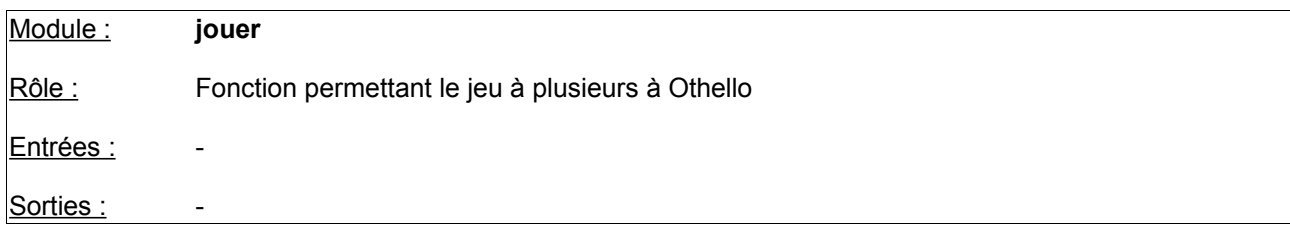

Fonctionnement :

## **initialise\_ecran\_jeu ()**

détermination du type de jeu à mettre en place Si Normal : **jeu\_normal ()** Si Initiation **: initiation ()**

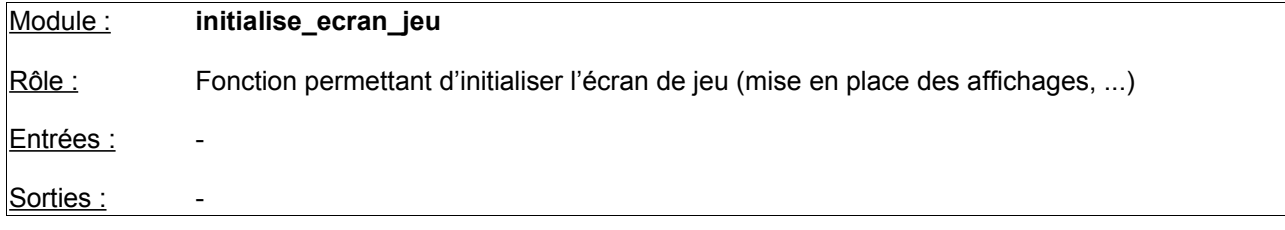

Chargement de l'image « \images\otho.gif » avec effet d'affichage progressif

Initialisation des objets graphiques du jeu :

Chiffres indiquants les scores

Pions noirs et blancs (définition de leur placement sur otho.gif et masquage)

Affichage de la zone d'aide en ligne en bas de l'écran

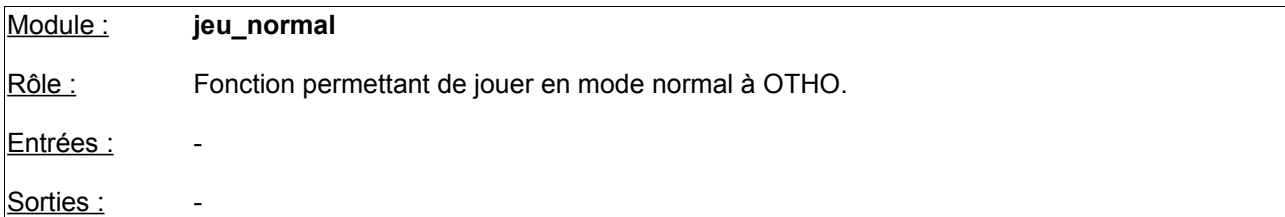

Fonctionnement :

Chargement de l'image « \images\otho.gif » avec effet d'affichage progressif

Affichage de la boîte de dialogue de choix du type de jeu Si choix = Annuler : retour au menu principal. **initialise\_jeu ()**

Cas d'une partie sauvegardée alors

affichage d'une boite de dialogue saisie du Nom de la partie grâce au clavier Affichage en aide en ligne du chargement de la partie en cours **Charge\_partie (**nom de la partie**)**

Initialisation des paramètres de jeu : type de jeu = **choix\_Joueur ()** si type de jeu = jeu à deux joueurs **jeu\_2joueurs ()** Si type de jeu = ordinateur contre ordinateur **ordinateur\_vs\_ordinateur ()**

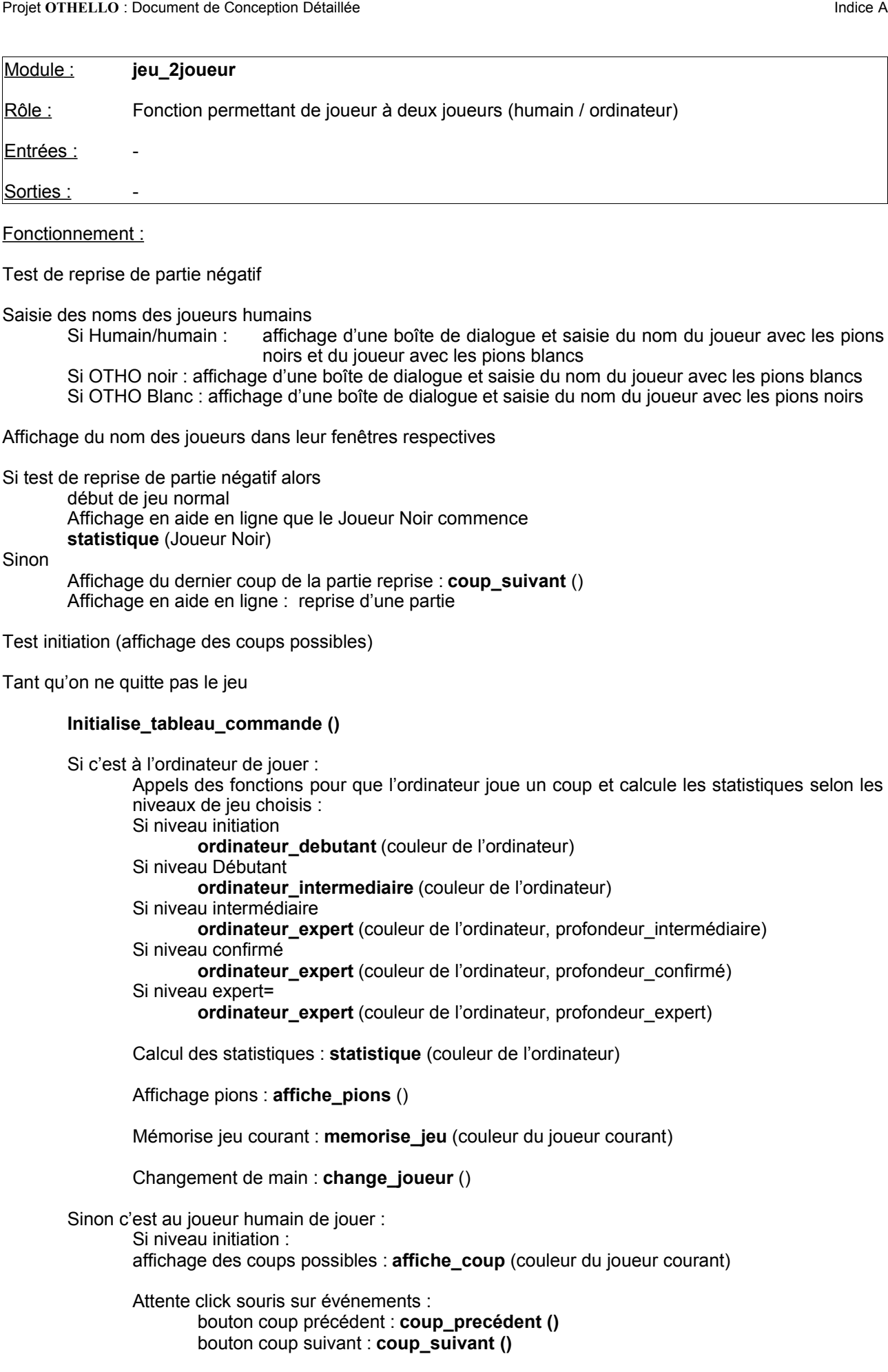

bouton conseil : **affiche\_coup** (couleur du joueur courant) **conseil\_coup** (couleur du joueur courant) bouton stop : définition de la fin du jeu : fin de jeu = OK click sur damier : détermination de l'endroit Vérification si emplacement autorisé alors on valide le choix et on affiche le coup joué **jouer\_coup** (X, Y, couleur du joueur courant) Calcul des statistiques : **statistique** (couleur du joueur courant) affichage : **affiche pions ()** mémorisation du jeu courant : **memorise\_jeu** (couleur du joueur courant) changement de main : **change\_joueur** () sinon Affichage dans l'aide en ligne : coup impossible tests de fin de jeu si les deux joueurs doivent passer leur tour Affichage à l'écran : fin du jeu !! fin du jeu =  $OK$ ou si le joueur courant doit passer son tour Affichage fenêtre d'information : le joueur doit passer son tour changement de main : **change\_joueur ()** ou Tests partie terminée Congratulations au gagnant : **fin\_jeu ()** Gestion des high-scores : **high\_scores ()** fin du jeu =  $OK$ Jusqu'à fin du jeu = OK.

Sauvegarde de la partie jouée si au moins un coup a été joué et si le niveau de jeu contre l'ordinateur est différent de l'initiation.

si jeu humain contre humain : **sauve\_partie ()** sinon (jeu humain contre ordinateur sauf niveau initiation) : **sauve\_partie ()**

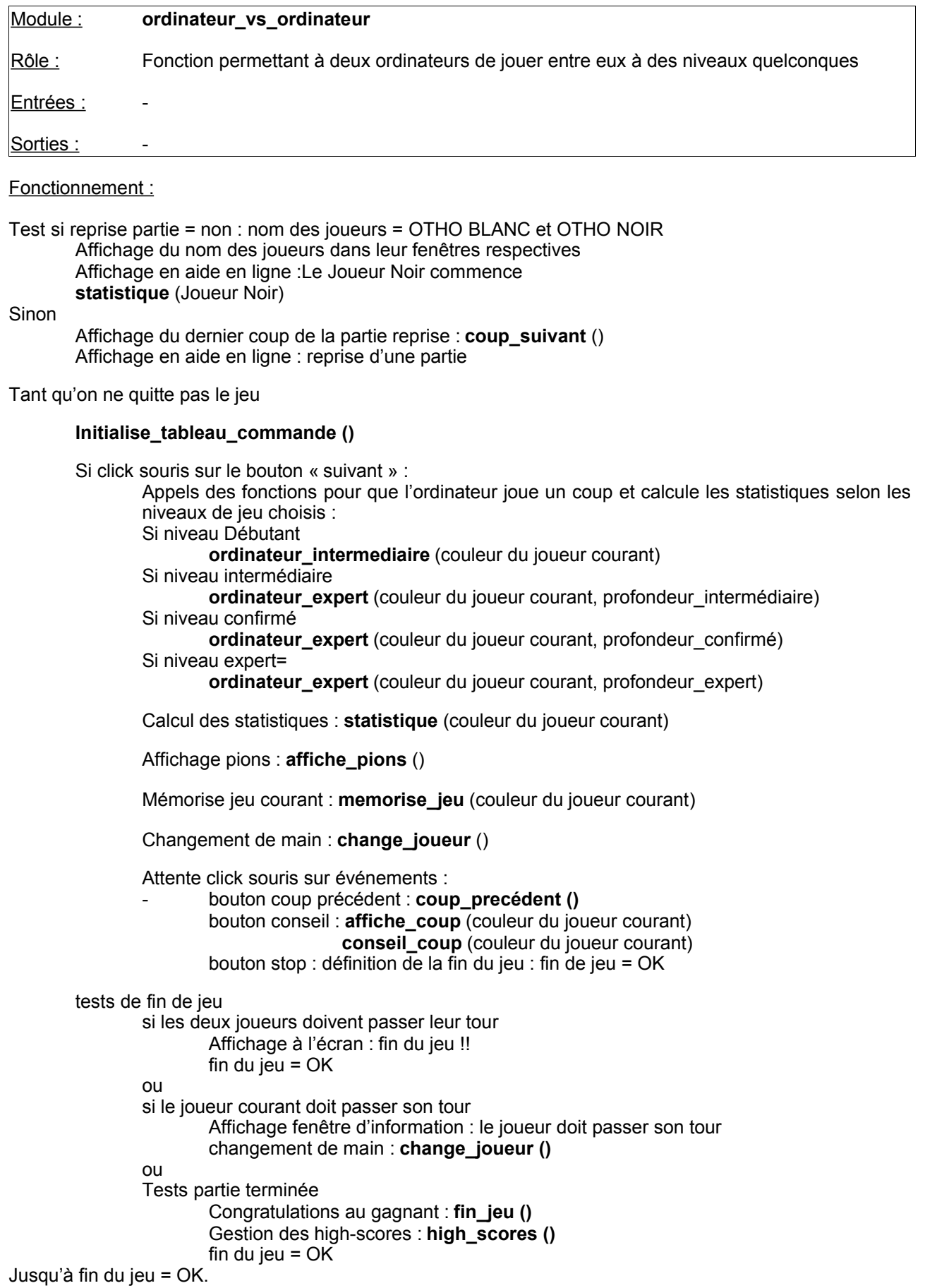

Sauvegarde de la partie jouée si au moins un coup a été joué : **sauve\_partie ()**

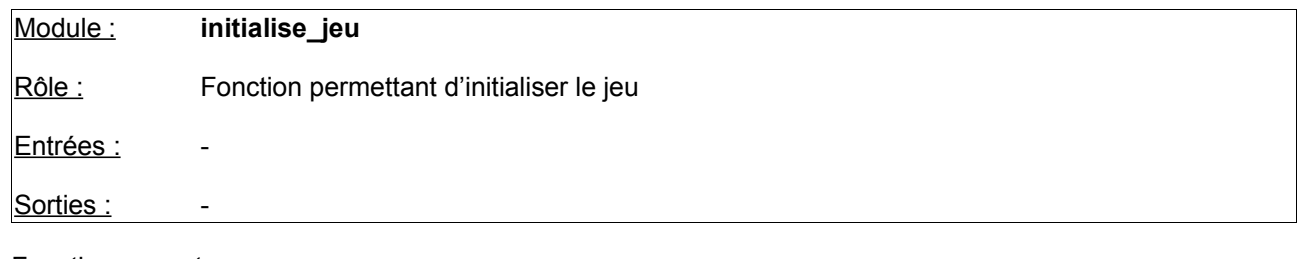

Mise à zéro de toutes les variables globales concernant :

- Appels  $= 0$ 
	- Données de statistiques pour joueurs Noir et Blancs

Préparation des tableaux de bord : Affichage de la boîte à outils Affichage des tableaux de score joueurs BLANC et NOIR Affichage de la zone d'aide en ligne Affichage des pions dans les zones réservées des tableaux de score joueurs et dans la boite à outils

Initialisation du damier : damier = vide

Placement des pions en position début de jeu : **jouer\_coup (**4,4, BLANC**) jouer\_coup (**4,5, NOIR**) jouer\_coup (**5,5, BLANC**) jouer\_coup (**5,4, NOIR**)** 

Affichage du nombre de pions à l'écran : **compte\_pions ()**

Affichage des pions sur le damier : **affiche\_pions ()**

Mémorisation du jeu courant

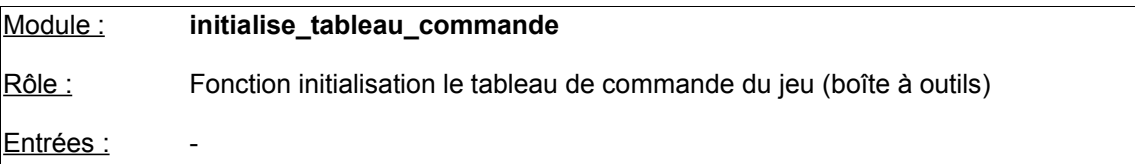

Sorties

Fonctionnement :

Affichage (de type bouton relâché) des boutons « < », « > », « stop », « conseil » (la gestion des boutons doit être réalisée de manière 3D : enfoncé / relâché)

Affichage de la version d'OTHO

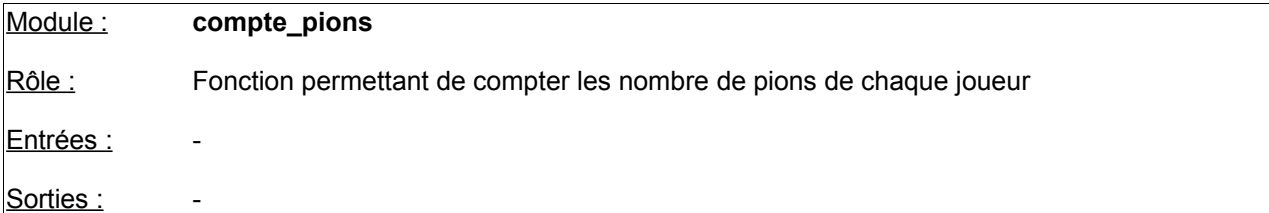

NB\_Noirs = 0  $NB$ Blancs = 0

```
Balayage du damier en X et Y
       Si pion blanc : NB_Blancs = NB_Blancs + 1
       Si pion noir : NB_Noirs = NB_Noirs + 1
Fin balayage
```
Affichage grâce aux nombre graphiques du nombre de pions noirs et blancs.

Mise à jour des statistiques : Statistiques\_NOIR\_Score = NB\_Noirs Statistiques\_BLANC\_Score = NB\_Blancs

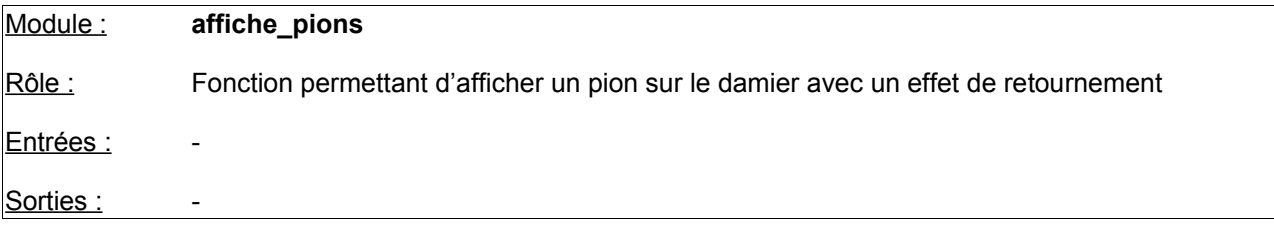

Fonctionnement :

Balayage en X et Y du damier pour connaître l'emplacement des nouveaux pions.

Affichage du nouveau pion avec effet retournement (5 «images » à prendre sur le damier originel) fin balayage

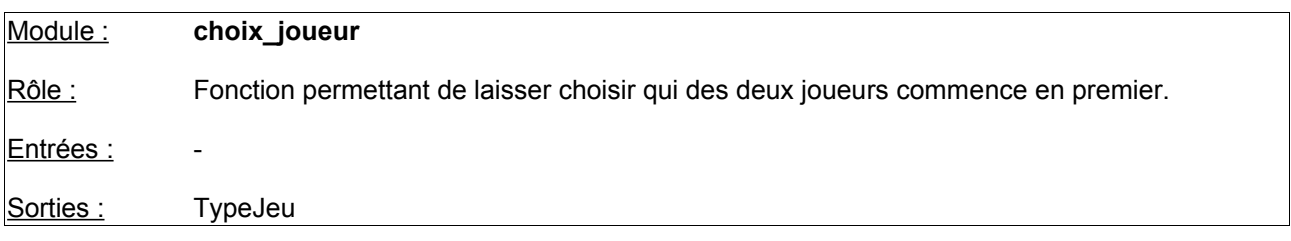

## Fonctionnement :

Détermination du type de jeu :

- Si Ordinateur contre ordinateur : typeJeu = 1 sinon typejeu = 0
- Si HumainNoir contre ordinateur Blanc : CouleurOrdinateur = BLANC
- Si Humain Blanc contre ordinateur Noir : CouleurOrdinateur = NOIR

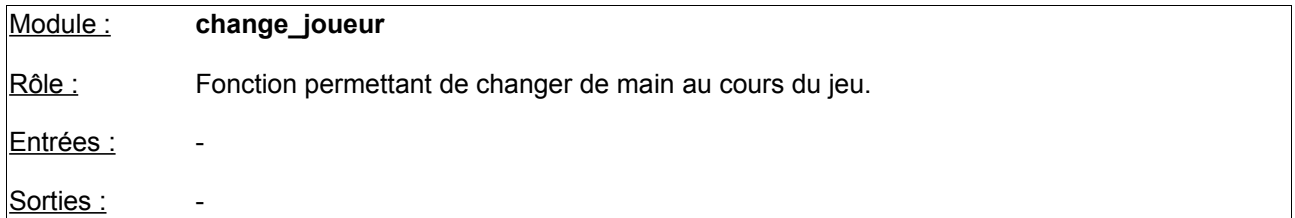

JoueurCourant = JoueurAdverse (passage à l'autre joueur)

Affichage du joueur courant dans la zone de la boîte à outils (retournement du pion) : **affiche\_pions ()**

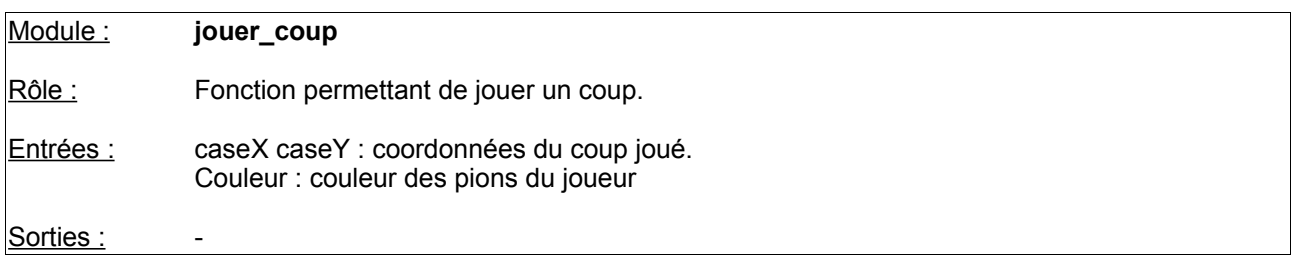

## Fonctionnement :

Mise à jour du damier avec le nouveau coup : damier (caseX, Case Y) = Couleur

Affichage du coup joué : affichage d'un pion aux coordonnées CaseX, CaseY

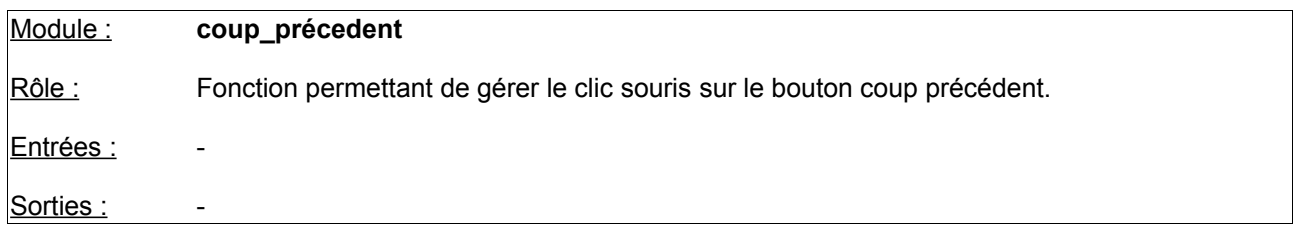

## Fonctionnement :

Si on n'est pas au premier coup de la partie :

CouleurJoueur = couleurJoueurPrécédent (changement de couleur et donc de joueur) Reprise du damier (-1)

ré-affectation des statistiques du damier (-1): score, mobilité, évaluation, feuilles, profondeur, coups

```
balayage du damier en X et Y
       jouer_Coup (caseX, case Y, damier (-1) (CaseX, CaseY))
Fin balayage
```

```
statistique (couleurJoueur)
```
## **change\_Joueur ()**

## sinon

Afficher dans l'aide en ligne : « Vous ne pouvez pas revenir en arrière »

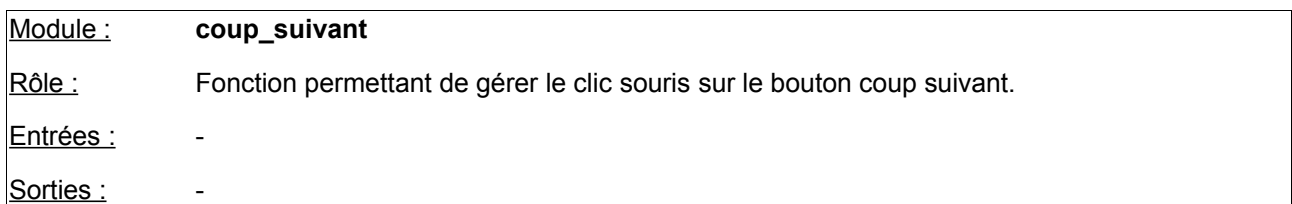

Si on n'est pas au dernier coup de la partie en cours (et non pas dernier coup de la partie) CouleurJoueur = couleurJoueurSuivant (changement de couleur et donc de joueur) Reprise du damier actuel (+1)

ré-affectation des statistiques du damier (+1): score, mobilité, évaluation, feuilles, profondeur, coups

balayage du damier en X et Y **jouer\_Coup (**caseX, case Y, damier (-1) (CaseX, CaseY)**)** Fin balayage

**statistique (**couleurJoueur**)**

## **change\_Joueur ()**

## sinon

Affichage dans l'aide en ligne : Vous ne pouvez pas avancer !!

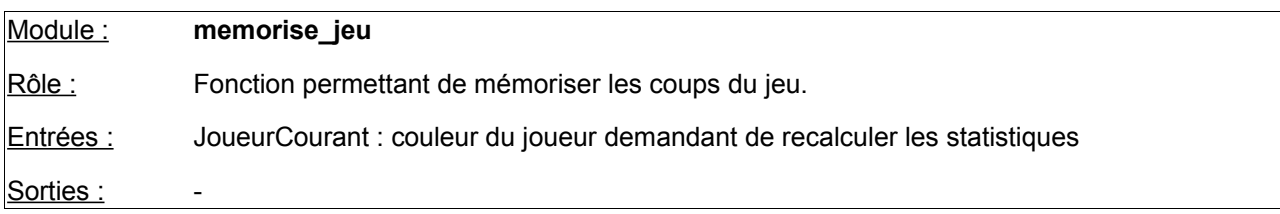

Fonctionnement :

copie du damier en cours en damier (N°\_du\_coup) avec couleur = JoueurCourant  $N^{\circ}$  du coup =  $N^{\circ}$  du Coup +1

idem pour les statistiques : (enregistrement mémoire des statistiques du damier en cours)

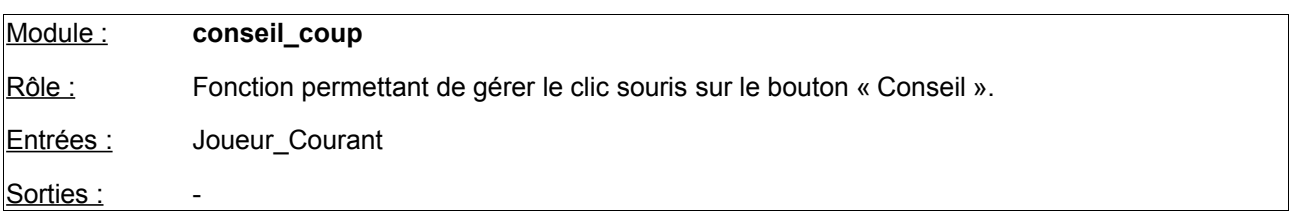

#### Fonctionnement :

NOTA : le conseil est basé sur une recherche du meilleur coup avec un niveau expert.:

Calcul du nombre de pions : Statistique\_NOIR\_Score + Statistiques\_BLANC\_Score Détermination de la profondeur : profondeur =  $\overline{5}$  (profondeur au niveau expert)

recherche du meilleur coup avec la méthode alpha-beta : **alpha-beta (**Damier, profondeur, JoueurCourant, X, Y, ScoreCoup, note = 0, qui = « »)

Affichage du coup conseillé dans l'aide en ligne : « Je vous conseille la case »,X;Y Appels  $= 0$ 

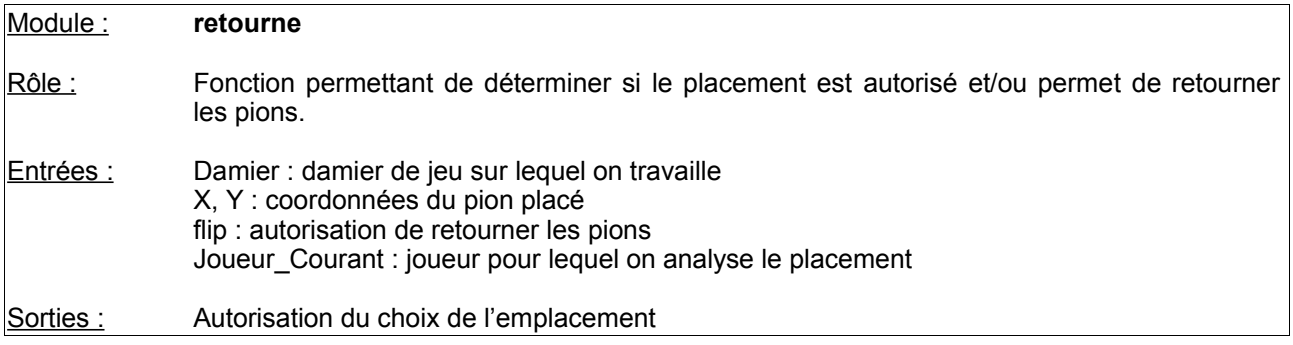

Autorisation\_Choix = NOK

Vérification si la case choisie  $(X, Y)$  sur le damier est libre

Si oui :

- on regarde dans toutes les directions possibles si le pion placé entoure des pions adverses
- les pions adverses entourés sont marqués comme entourés
- Autorisation\_Choix = OK

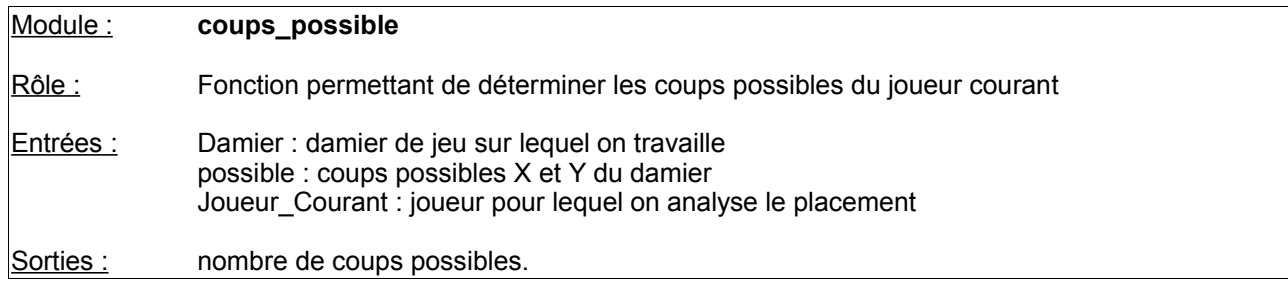

Fonctionnement :

balayage du damier en X et en Y : (pour déterminer si le joueur courant peut poser un pion) si **retourne (**damier, X, Y, Joueur\_Courant; flip = NOK**)** = OK possible\_X (coup) = X  $posible_Y (coup) = Y$ nombre de coups possibles = nombre de coups possibles  $+1$ fin\_Si

fin de balayage

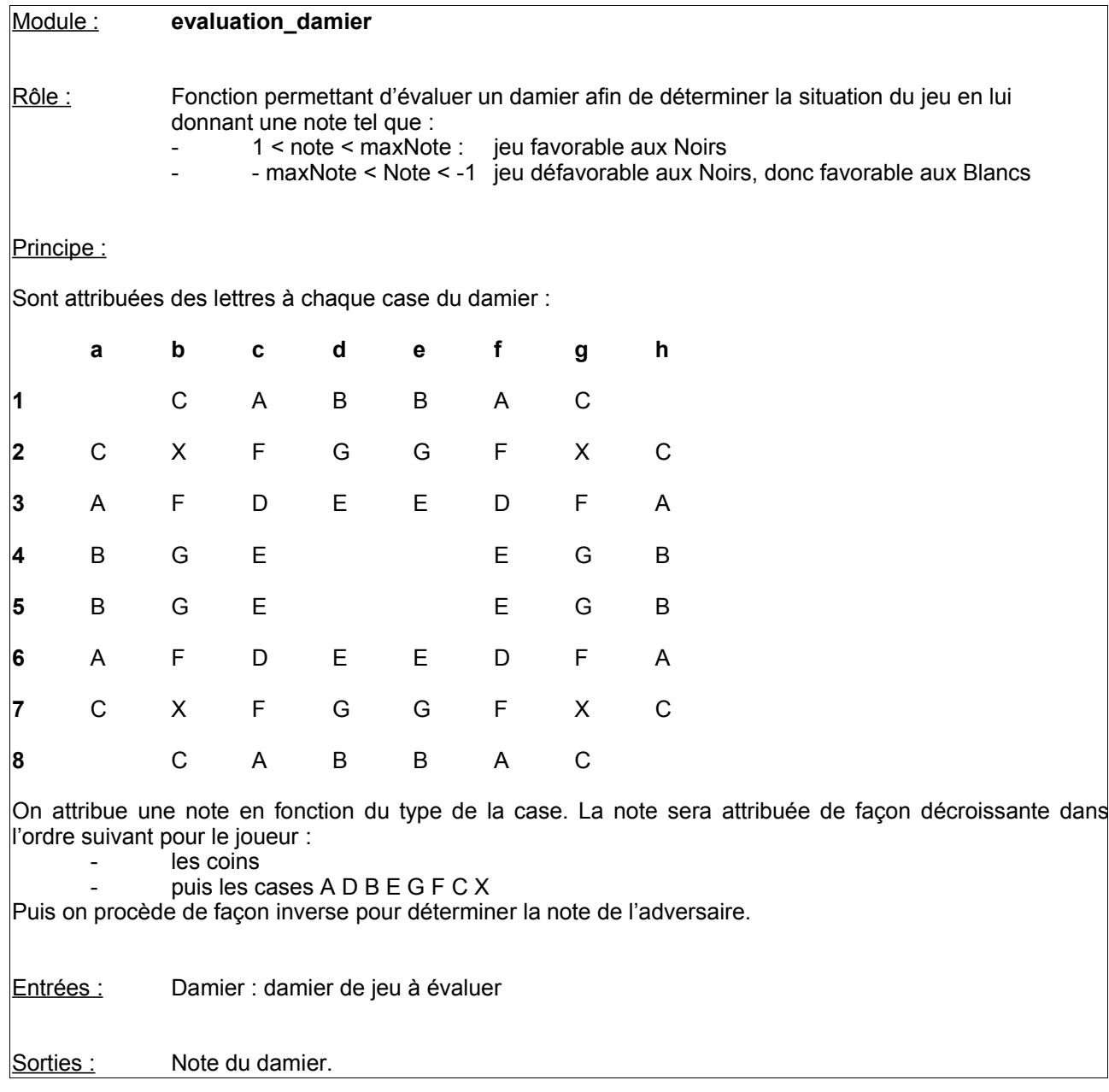

## Tableau de « score d'une case jouée par un joueur Noir» : TAB\_CASE\_NOIR

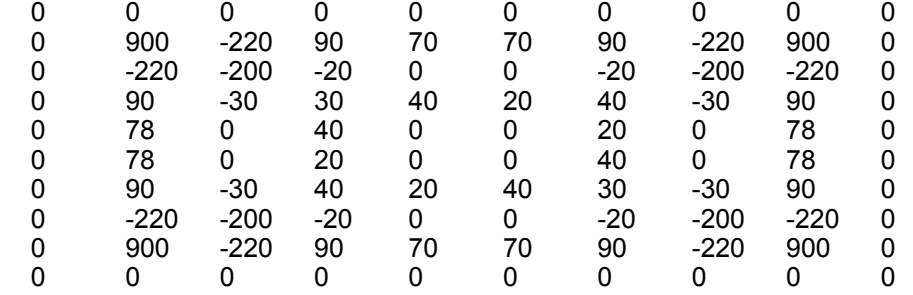

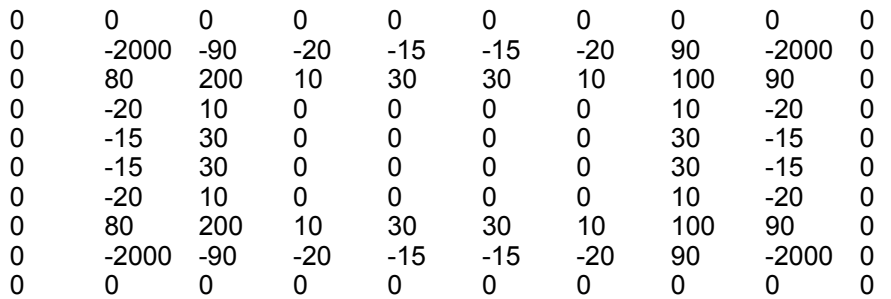

## Note  $= 0$

Détermination de la fin de jeu : coupNoir = **coup\_possibles (**damier, listeNoir, NOIR**)** coupBlanc = **coup\_possibles (**damier, listeBlanc, BLANC**)**

Si coupsNoir et coupBlanc = 0

On détermine le gagnant en balayant le damier et en comptant les pions noirs et blancs.<br>Si Blancs gagnants : Note du damier = -maxnote Si Blancs gagnants : Note du damier = -maxnote<br>Si noirs gagnants : Note du damier = maxNote Note du damier =  $maxNote$ 

Si égalité : Note du damier = 0

Sinon

calcul de la note du damier :

Balayage en X et Y des tableaux de score d'une case jouée par un joueur Noir et d'un joueur Blanc Si joueur Courant = NOIR

Note du damier = Note du damier + TAB\_CASE\_NOIR  $(X, Y)$ +Coef de mobilité

Sinon

Note du damier = Note du damier + TAB\_CASE\_BLANC (X,Y) + coef de mobilité

Fin balayage.

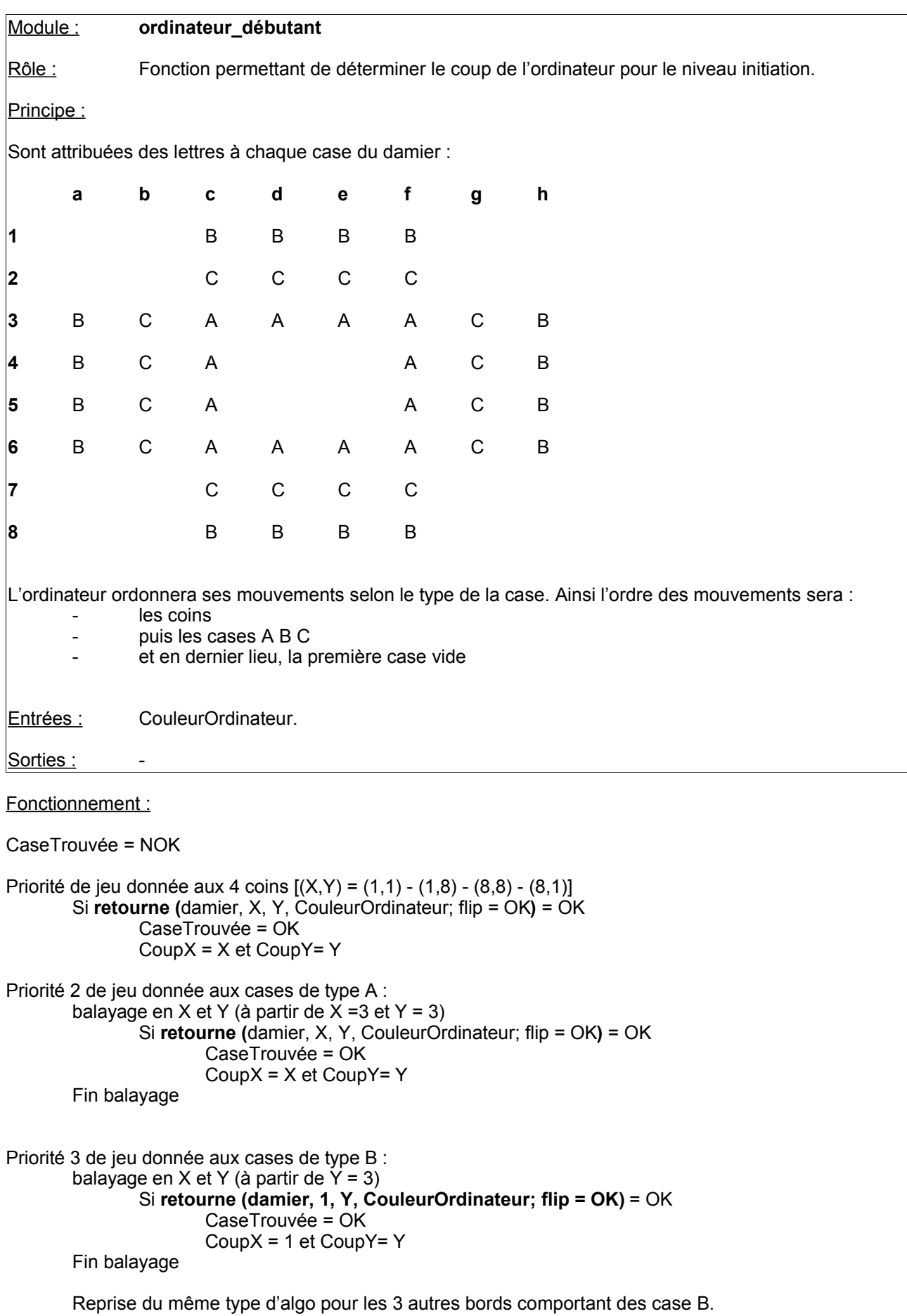

Priorité 4 de jeu donnée aux cases de type C :

Même type d'algorithme que précédemment.

Cas des autres cases : prise de la première case disponible. Balayage en X et en Y Si **retourne (**damier, X, Y, CouleurOrdinateur; flip = OK**)** = OK CaseTrouvée = OK CoupX = X et CoupY= Y Si CaseTrouvée = OK

Affichage du coup joué : **jouer\_coup (** X, Y, couleurOrdinateur**)** Prise en compte du coup joué dans les statistiques :

Statistique\_Joueur\_coup\_X = X<br>Statistique\_Joueur\_coup\_Y = Y

## Sinon

Affichage fenêtre d'information : le joueur doit passer son tour

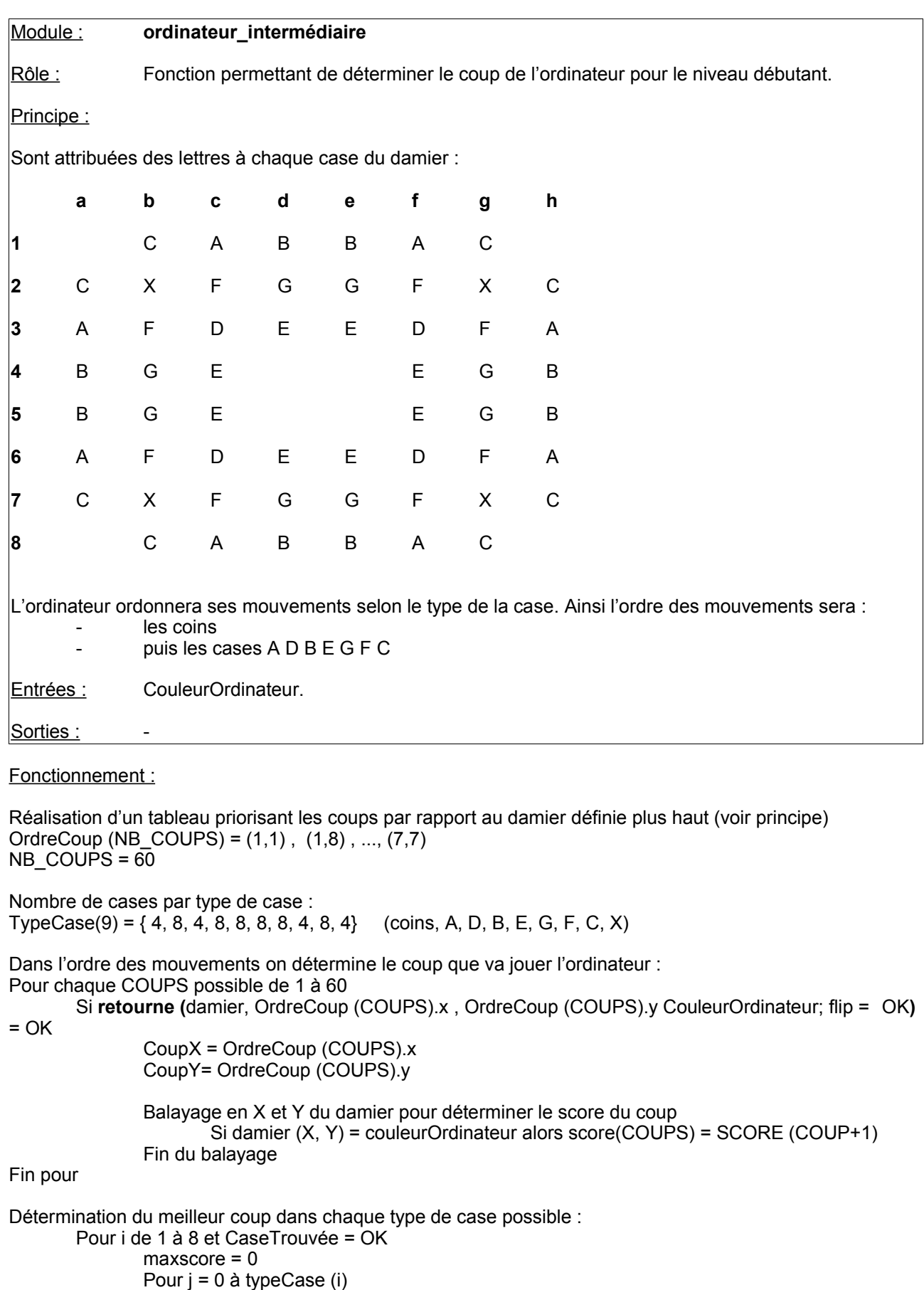

```
Si score (j) = maxscore
        X = OrdreCoups(j).x
        Y = OrdreCoups(j).y
        maxscore = score (j)
```

```
Si caseTrouvée = OK
```
retournement des pions possible : **retourne (**Damier, X, Y, Couleurordinateur, flip = OK**)** Affichage du coup joué : **Jouer\_coup (**X, Y, CouleurOrdinateur**)**

```
Prise en compte du coup joué dans les statistiques :
                                                                           Statistique_Joueur_coup_X = X<br>Statistique_Joueur_coup_Y = Y
```
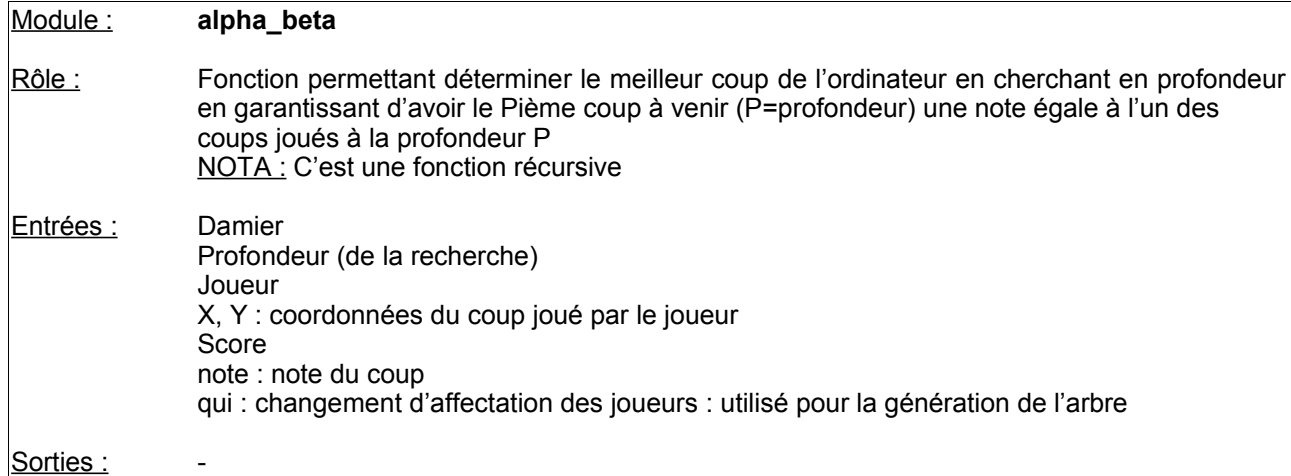

Appel =  $\text{Append} + 1$ 

```
on détermine si un des deux joueurs peut jouer
NB_COUPS = coups_possible (damier, liste, Joueur)
Si NB COUPS = 0
       NB_COUPS = coups_possible (damier, liste, joueurAdverse)
       Si NB COUPS = 0joueur bloqué : score = evaluation_damier (damier)
Si joueur = NOIR
       score = -MAX_NOTE
sinon
       score = MAX_NOTE
Affectation d'une profondeur de moins pour la recherche (profondeur = profondeur - 1)
Etude de tous les coups que le joueur peut jouer :
Balayage jusqu'à NB_COUPS<br>Nouveau_Damier = Damier
                                     (copie du damier vers un damier tampon)
       retourne (Nouveau_Damier, liste.X(i), Liste.Y(i), Joueur, flip = OK) (on joue le coup)
       Nouveau_Damier (liste.X(i), liste.Y (i)) = joueur ;
       Si profondeur <> 0
               alpha_beta (Nouveau Damier, profondeur, Autre_Joueur, coup_x, coup_y, score,
note=score, qui = joueur)
               (appel récursif de la fonction : on est ici à un noeud de l'arbre)
               le_score = evaluation_damier(Nouveau_Damier)
               (on est à une feuille de l'arbre de recherche)
       Si joueur = NOIR Procédure MAX en marche :
               Si (qui = BLANC et le_score >= note
                      i = NB_COUPS
                      score = MAX_NOTE
               sinon
                      si le_score >= score
                              score = le_score
                              coup X = liste.X (i)
                              coup Y = liste.Y (i)
                              si score = MAX_NOTE
                                     i = NB_COUPS
       Sinon (Procédure MIN en marche )
               Si (qui = NOIR et le_score <= note
                      i = NB_COUPS
                      score = - MAX_NOTE
                                                 -
```
sinon

```
si le_score <= score
        score = le_score
        coup_X = liste.X(i)coup_Y = liste. Y (i)
       s_i score = -MAX NOTE
               i = NB COUPS
```
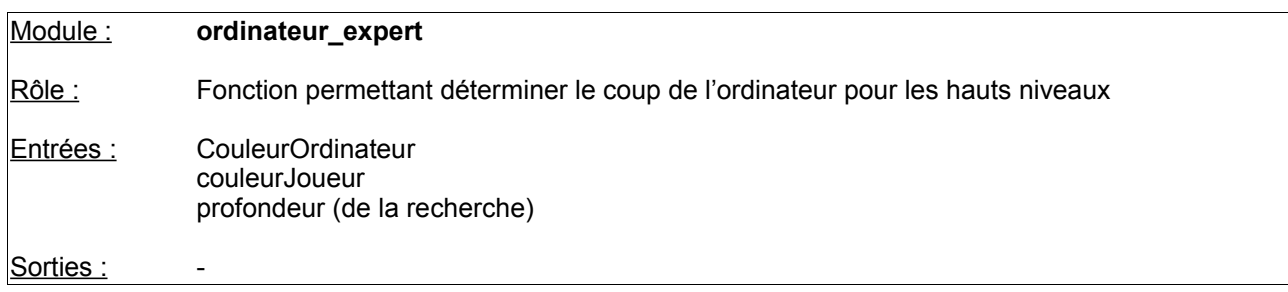

Fonctionnement :

Affichage du curseur « montre » durant la réflexion de l'ordinateur

recherche du meilleur coup avec la méthode alpha-Beta : **alpha-beta (**Damier, profondeur, CouleurOrdinateur, X, Y, ScoreCoup, note = 0, qui = « »)

**retourne (**damier, X, Y, CouleurOrdinateur; flip = OK**)**

Affichage du coup joué **: jouer\_coup (**X, Y, CouleurOrdinateur**)**

Prise en compte du coup joué dans les statistiques : Statistique\_Joueur\_coup\_X = X Statistique Joueur  $conv_Y = Y$ 

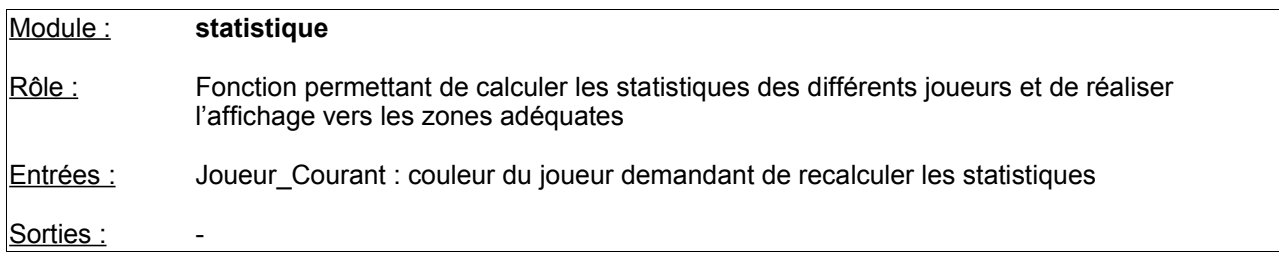

Définition du score de chaque joueur : comptage des pions : **compte\_pions ()**

Définition de la mobilité des joueurs : détermination du nombre de coups possible de chaque joueurs (joueur courant et joueur adverse): Statistique\_mobilité\_Joueur\_Courant = **coups\_possibles (**Damier, liste, Joueur\_Courant**)** Statistique\_mobilité\_Joueur\_Adverse = **coups\_possibles (**Damier, liste, Joueur\_Adverse**)**

Définition de l'évaluation du coup du joueur courant : Statistique\_Evaluation\_Joueur\_Courant = **evaluation\_damier ()**

Définition du nombre de feuilles analysées en recherche  $\alpha$ - $\beta$ Statistique Feuilles Joueur Courant = Appels Appels  $= 0$ 

Affichage des statistiques pour les joueurs (noir et blanc) **Affiche-statistique (**NOIR**) Affiche\_statistique (**BLANC**)**

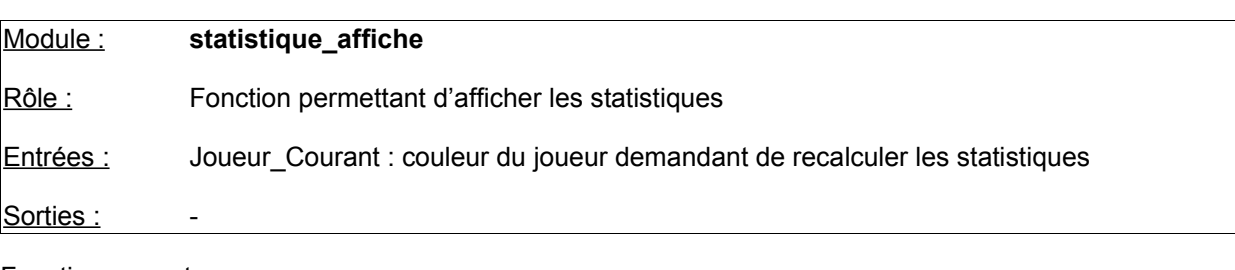

Fonctionnement :

Affichage du coup joué : **statistique\_affiche\_donnée (** [Statistique\_Joueur\_coup\_X + Statistique\_Joueur\_coup\_Y])

Affichage de la mobilité **statistique\_affiche\_donnée (**Statistique\_mobilité\_Joueur\_Courant**)**

Affichage de l'évaluation **statistique\_affiche\_donnée (**Statistique\_evaluation\_Joueur\_Courant**)**

Affichage des données (profondeur + feuilles) uniquement si recherche  $\alpha$ - $\beta$ **statistique\_affiche\_donnée (**Statistique\_Feuilles\_Joueur\_Courant**) statistique\_affiche\_donnée (**Profondeur**)**

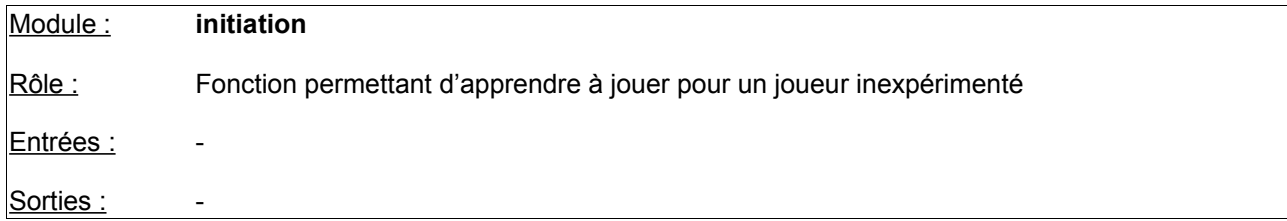

initialisation des couleurs de pions pour le jeu : demande du choix de la couleur dans une fenêtre de dialogue

Définition du type de jeu = initiation

Initialisation du jeu : **initialise\_jeu ()**

Appel du jeu à deux joueurs : **jeu\_2joueurs ()**

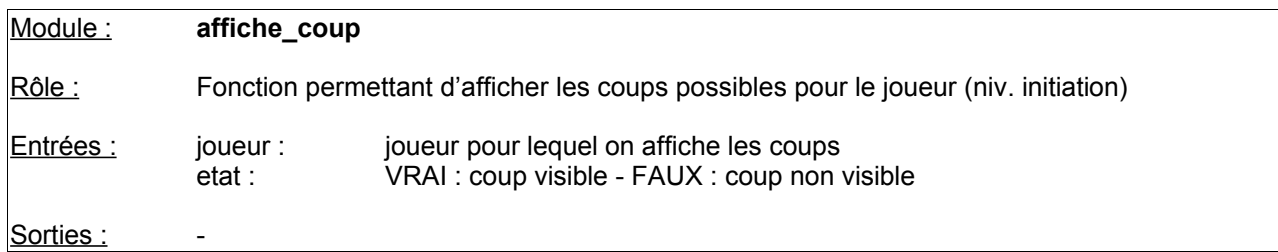

Fonctionnement :

détermination du nombre de coups possible pour le joueur :

appel de la fonction de calcul : **coup\_possibles (**Damier, liste, Joueur**)**

affichage de points noir ou blancs en fonction de la couleur du joueur et des coups possibles.

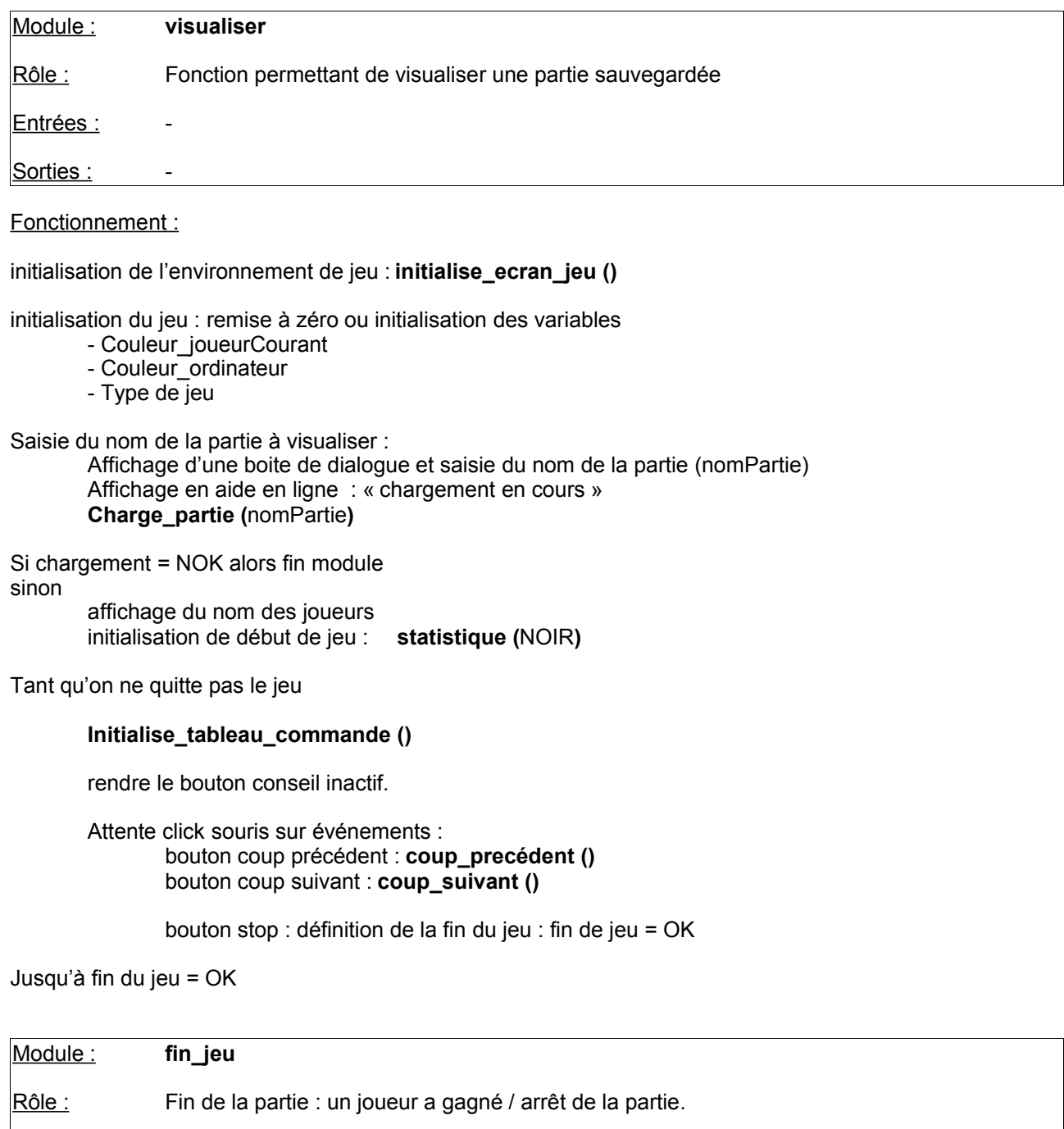

Entrées :

Sorties : -

Fonctionnement :

Détermination du joueur gagnant

Si pas match nul

Affichage gagnant dans une boite de dialogue : « le joueur X a gagné avec x points d'écart » Sinon

Affichage dans une boite de dialogue(« match nul »)

Attente click sur bouton OK de la boite

Remplissage du damier avec la couleur du pion du gagnant. (ça fout en rogne !!)

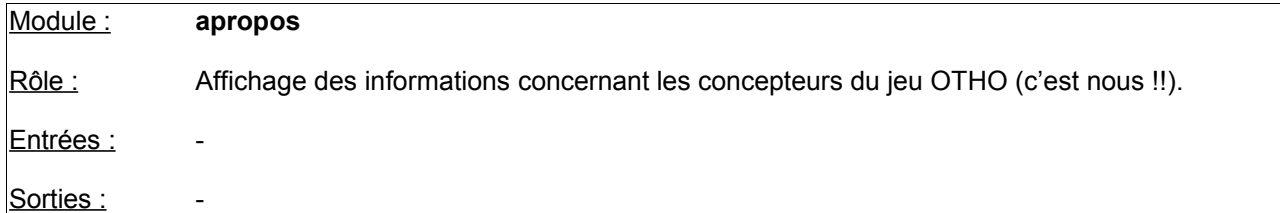

Chargement de l'image apropos.gif dans le répertoire « images »

Masquage du curseur de la souris

Attente de quelques secondes

Disparition de l'image

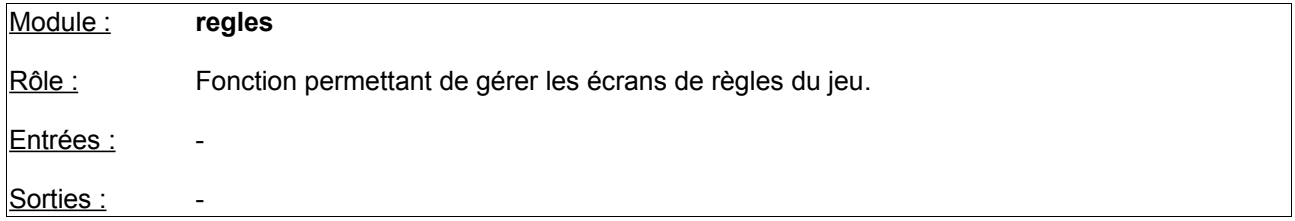

Fonctionnement :

gestion du curseur de la souris

Page Courante = 1

tant que pas click sur le bouton « sortir »

Affichage de la page courante des règles du jeu : **regle\_affiche (**Page\_Courante**)**

Affichage du n° de la page courante : Page Courante + « / 10 »

Affichage des boutons : **regle\_affiche\_bouton ()**

Rendre les boutons actifs et inactifs en fonction de la page Si dernière page : bouton suivant inactif Si première page, bouton précédent inactif.

Si click sur bouton précédent et page Courante > 1 : Page Courante = Page Courante-1

Si click sur bouton suivante et page\_Courante < 10 : Page Courante = Page Courante+1

Fin tant que.

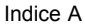

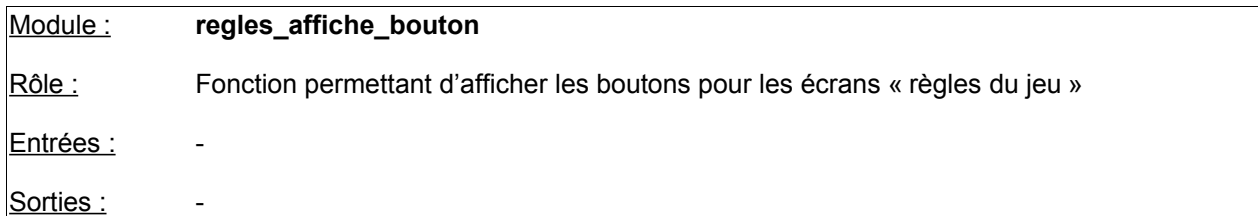

Affichage des boutons Précédent - Sortir - et Suivant

Réaliser une gestion si possible appuyé / relâché au niveau graphisme.

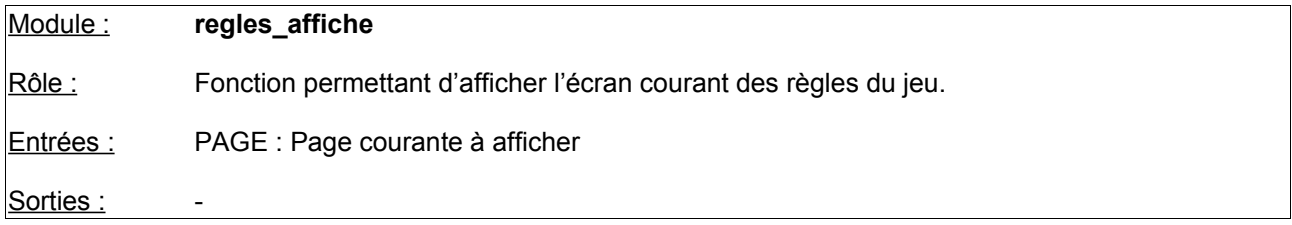

Fonctionnement :

Chargement de l'image dans le répertoire « \images\regles[PAGE].gif »

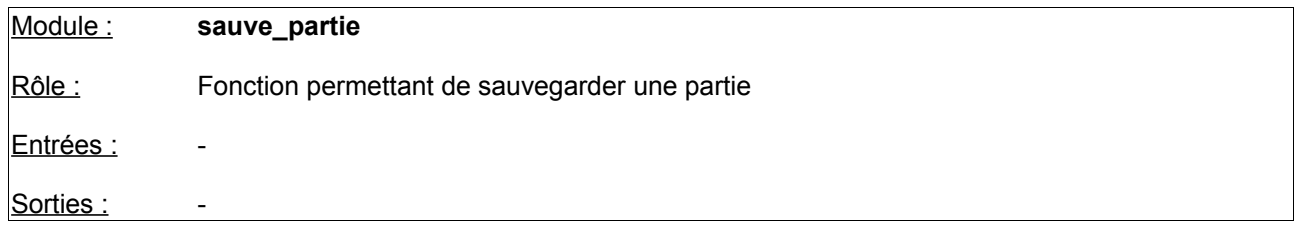

## Fonctionnement :

NOTA : *pour cette version la numérotation des fichiers est automatique (non respect de la STB)*

Recherche du nom du fichier pour la sauvegarde en vérifiant si le fichier (nom oth+ n°) existe déjà Si tous les numéros sont pris (30 000)

impossibilité d'enregistrer la partie. (cela parait peu probable d'atteindre ce nombre) Affichage sous forme de boite de dialogue : **«** dépassement de la capacité » et sortie de la boîte par un bouton OK

**Sinon** 

Création du fichier de sauvegarde

- type de partie
- nom des joueurs
- indices du jeu
- tous les coups de la partie

Enregistrement physique sur le disque dur dans le répertoire « data » Affichage sous forme de boîte de dialogue (partie enregistrée sous le nom othxxxx.dat) et sortie de la boite par un bouton OK

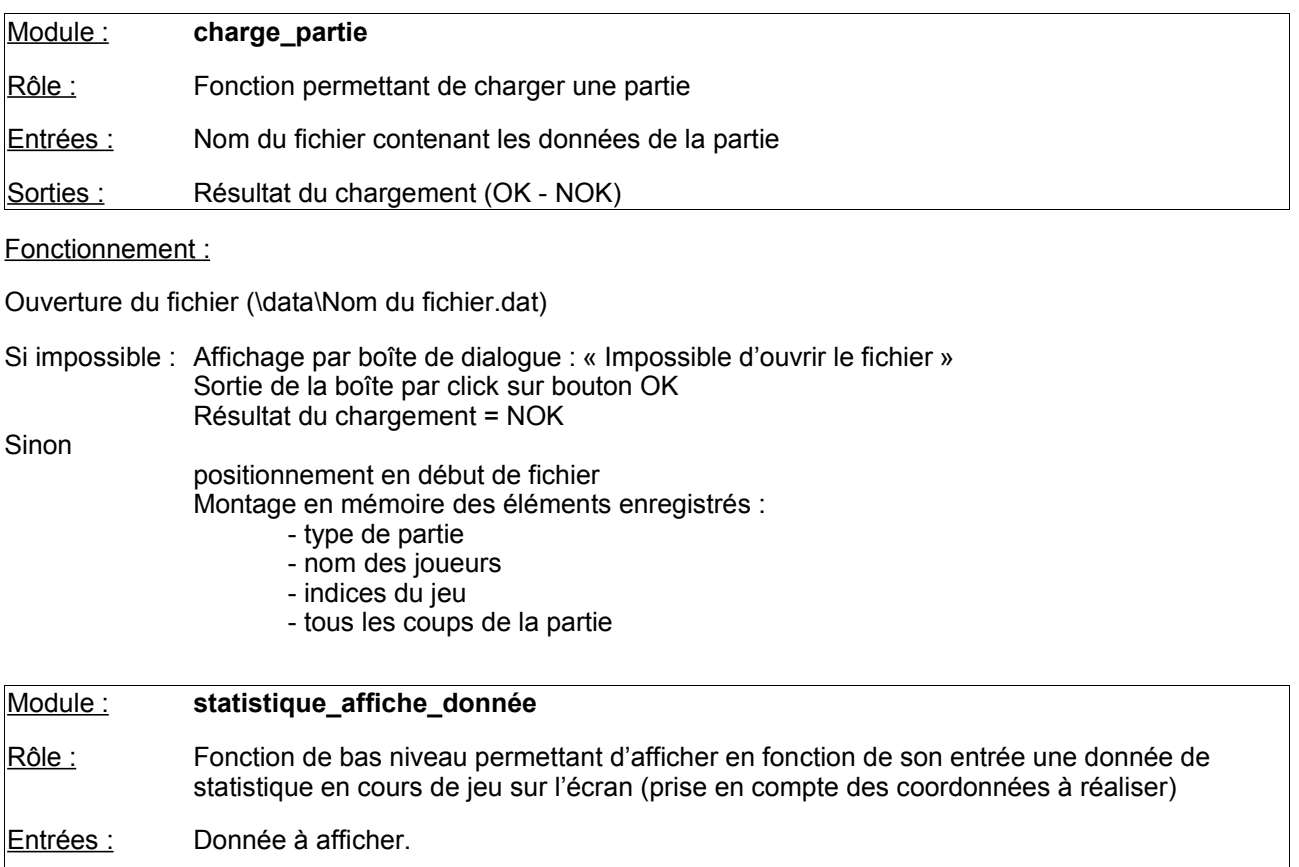

```
Sorties :
```
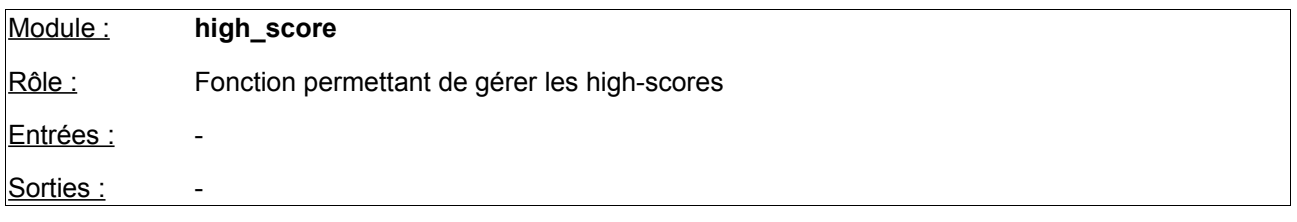

deltaScore = statistique\_NOIR.score - statistique\_BLANC.score

si deltaScore > 0 : gagnant = NOIR si deltaScore < 0 : gagnant = BLANC si deltaScore = 0 :egalité : pas de traitement

Détermination du niveau de jeu : jeu humain/humain ou humain/ordinateur

Si l'ordinateur est vainqueur : pas de traitement

Comparaison de deltaScore avec les autres scores des highscores Si OK insertion du score dans la liste des 5 meilleurs scores Affectation du rang du gagnant NomJoueur score des noirs - score des blancs date décalage des autres scores **sauve\_score () affiche\_high\_score (**ECRAN\_JEU**)**

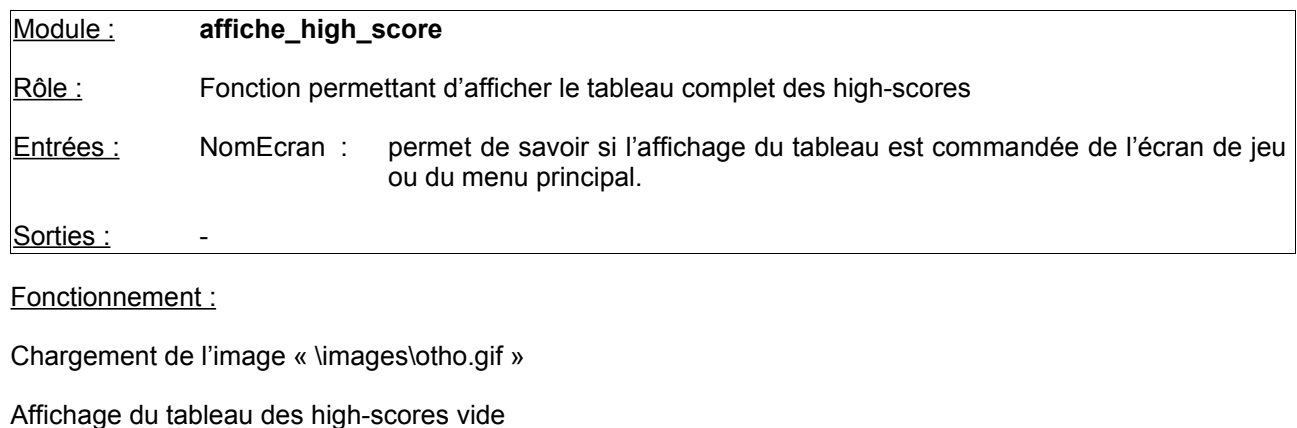

pour chaque type de donnée à afficher :

NomJoueur score des noirs - score des blancs

date

**Statistique\_affiche\_données (**données**)** en fonction des coordonnées.

fin pour

Si appui sur OK et positionnement NomEcran = Ecran de jeu effacement de l'image Chargement de l'image « \images\otho.gif » **Initialise\_Jeu ()**

fin si

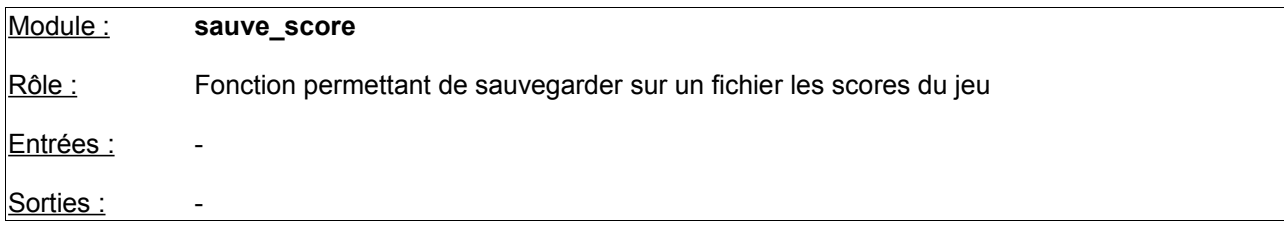

Fonctionnement :

Si le fichier « data\scores.dat » n'existe pas :le créer

- Si problème à la création : affichage d'un message d'erreur.
- Sinon

écrire dans le fichier la ligne correspondante au high-score réalisé

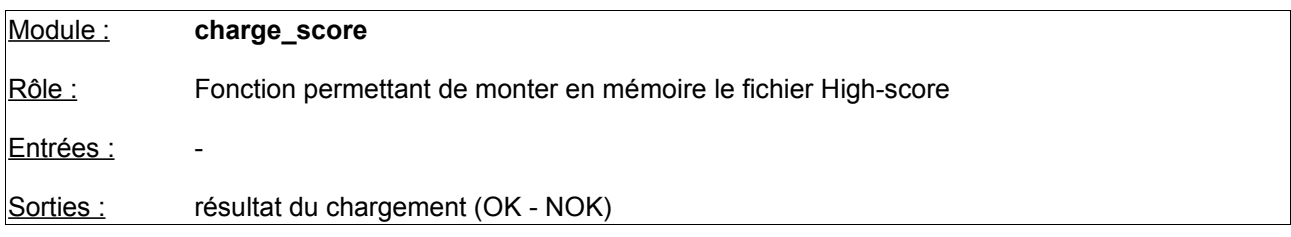

## Fonctionnement :

Ouverture du fichier « data\scores.dat »

S'il n'existe pas : Chargement = NOK Sinon positionnement en début de fichier chargement des données en mémoire fermer le fichier Chargement = OK

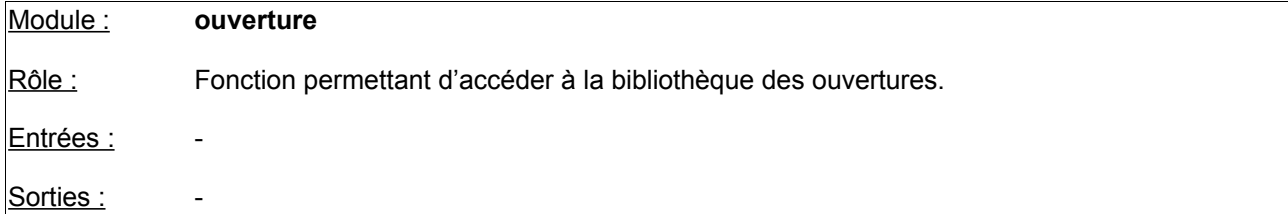

Chargement de l'image « \images\otho.gif »

Affichage de la boîte de dialogue de choix de l'ouverture Affichage de la boîte d'aide en ligne

Préparation de la bibliothèque d'ouvertures : retour = **prepare\_ouverture ()**

Si retour = OK alors affichage en aide en ligne : « Faites votre choix » retour = **selection\_ouverture ()**  $si$  retour = OK alors Affichage en aide en ligne: « sélection de l'ouverture : », nomOuverture **ouverture\_visualise (**retour**)**

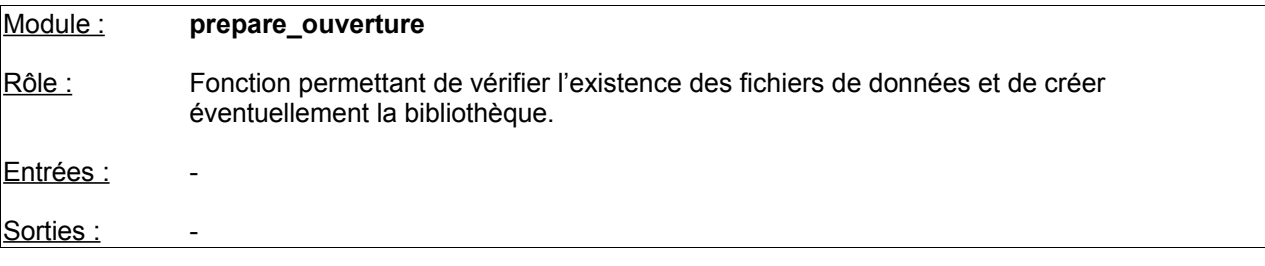

## Fonctionnement :

Vérification de l'existence du fichier « \data\ouvertur.dat » (format binaire)

Si le fichier n'existe pas : le créer à partir du fichier « data\ouvertur.txt » Si pas trouvé sur disque : Affichage en aide en ligne : « le fichier des ouvertures n'existe pas !! » **NOK** Si trouvé : transformation du fichier .txt en .dat OK Si problème : Affichage en aide en ligne : « il y a un léger problème ... » NOK Fin Si

Fin Si

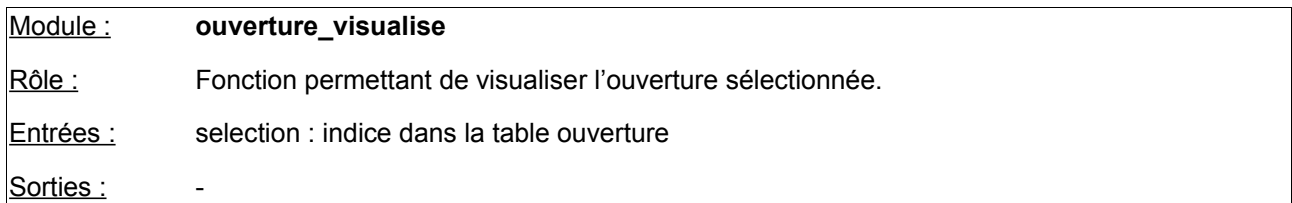

Le but est de déterminer le nombre de coups de l'ouverture et de préparer la table des coups à jouer nombrecoups = 0

Reconnaissance des caractères majuscule - minuscule pour le coup à jouer

Si maiuscule : couleurJoueur = Noir reconnaissance et enregistrement du coup en X, Y Calcul au fur et à mesure du nombre de coup Si minuscule : couleurJoueur = Blanc et reconnaissance du coup en X, Y couleurJoueur = Blanc reconnaissance et enregistrement du coup en X, Y Calcul au fur et à mesure du nombre de coup

Affichage en aide en ligne : « l'ouverture comporte », nombreCoups » « coups. »

## **initialise\_ecran\_jeu ()**

initialisation des variables courantes dont JoueurCourant = Noir

## **initialise\_Jeu ()**

Affichage des statistique de début de jeu : **statistique (**NOIR**)**

Tant qu'on ne quitte pas le jeu

#### **Initialise\_tableau\_commande ()**

rendre le bouton conseil inactif.

Attente click souris sur événements :

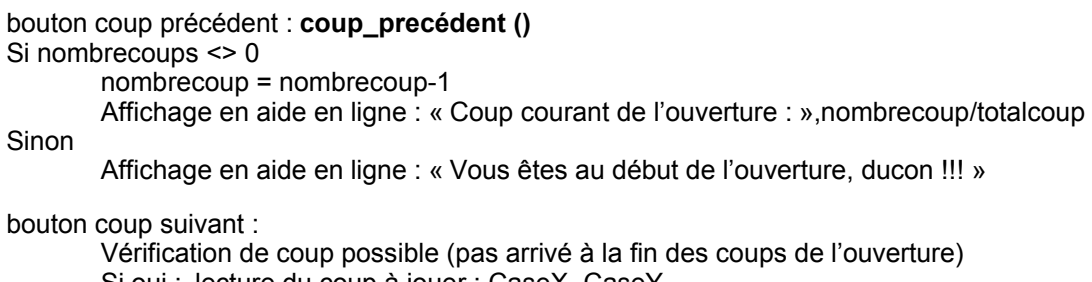

Si oui : lecture du coup à jouer : CaseX, CaseY **retourne (**damier, caseX, caseY, CouleurJoueurCourant, flip = OK**) jouer\_coup (**caseX, caseY, CouleurJoueurCourant**)** calcul des statistiques pour le coup en CaseX CaseY passage au coup suivant : CoupCourant = CoupCourant +1 **statistique (**CouleurJoueurCourant) **affiche\_pions () memorise\_jeu (**CouleurJoueurCourant**) change\_joueur ()** Affichage en aide en ligne : « Coup courant de l'ouverture : » ,nombrecoup/totalcoup Si non : Affichage en aide en ligne : « dernier coup de l'ouverture atteint !! » Affichage des coups possibles :**affiche\_coup (**CouleurJoueurCourant)

bouton stop : définition de la fin du jeu : fin de jeu = OK

Jusqu'à fin du jeu = OK

Module : **selection\_ouverture** Rôle : Gestion de la sélection de l'ouverture avec la souris Entrées : Sorties : NomOuverture Fonctionnement : préparation des pages d'ouvertures : positionnement en début de fichier balayage numérique (i) Page (i) =  $28$  lignes du fichier  $i = i+1$ fin de balayage PageCourante = 1 tant que pas clic sur Annuler ou OK affichage de la page courante si nouvelle page demandée (ou début d'opération) Click sur bouton >> pageCourante = PageCourante + 1 Click sur bouton << pageCourante = PageCourante - 1 Click sur bouton + : Si dernière ligne de la page : rester à l'ouverture courante Sinon Sélection de la ligne suivante et passage en surbrillance du nom de l'ouverture Sélection = OuvertureCourante FinSi Click sur bouton - : Si première ligne de la page : rester à l'ouverture courante **Sinon** sélection de la ligne précédente et passage en surbrillance du nom de l'ouverture Selection = OuvertureCourante FinSi Click sur bouton OK : NomOuverture = Selection Click sur le bouton Annuler: NomOuverture = « »

Fin tant que

## **5.1 Règles utilisées pour le codage**

## 5.1.1 Cartouche

Le type de cartouche ci-dessous est utilisé pour tout module composant OTHO.

```
/*************************************************************************/
\frac{1}{4} Nom : NOM_DU_MODULE \frac{1}{4}\frac{1}{\sqrt{2}} , the set of the set of the set of the set of the set of the set of the set of the set of the set of the set of the set of the set of the set of the set of the set of the set of the set of the set of the set 
/* Role : Définition rapide du rôle du module dans le logiciel */
\frac{1}{\sqrt{2}} , the contract of the contract of the contract of the contract of the contract of the contract of the contract of the contract of the contract of the contract of the contract of the contract of the contract o
/* Entree : Paramètres d'entrées du module */
/* Sortie : Paramètres de sortie du module */
\frac{1}{\sqrt{2}} , the contract of the contract of the contract of the contract of the contract of the contract of the contract of the contract of the contract of the contract of the contract of the contract of the contract o
/* ===================================================================== */
/* Nom | Date | Description */
                                                /* ----+------------+--------------------------------------------------- */
/* xxx | xx/xx/1997 | Creation de la fonction. */
\left.\rule{0cm}{0.9cm}\right.^{\star} , \left.\rule{0cm}{0.9cm}\right.^{\star} , \left.\rule{0cm}{0.9cm}\right.^{\star}/* xxx | xx/xx/1997 | Ajout de la gestion des xxxxxxx */
\left.\rule{0cm}{0.9cm}\right.^{\star} , \left.\rule{0cm}{0.9cm}\right.^{\star} , \left.\rule{0cm}{0.9cm}\right.^{\star}\left.\rule{0cm}{0.9cm}\right.^{\star} , \left.\rule{0cm}{0.9cm}\right.^{\star} , \left.\rule{0cm}{0.9cm}\right.^{\star}\left.\rule{0cm}{0.9cm}\right.^{\star} , \left.\rule{0cm}{0.9cm}\right.^{\star} , \left.\rule{0cm}{0.9cm}\right.^{\star}/*************************************************************************/
```
## 5.1.2 Structure du code :

Notre code est structuré de la manière suivante :

**CARTOUCHE** 

**INCLUDES** 

DECLARATIONS

CORPS DU MODULE

## 5.1.3 Lisibilité

Un effort est porté sur la lisibilité du code afin d'optimiser la maintenance et l'évolution de fonction : Pour atteindre cet objectif, le code :

- sera indenté pour chaque boucle, branchement If, case, ...
- aura un maximum de commentaires pour sa compréhensibilité
- sera aéré pour sa lisibilité
- sera modulaire pour accroître la facilité de dépannage (réalisation au maximum de petits modules)

#### 5.1.4 Règles de nommage des variables :

Les noms des variables utilisées devront être le plus clairs possible sur leur utilité et sur leur représentation.

Exemple : joueurCourant couleurOrdinateur

Exception faite des variables locales de boucle qui, par habitude, s'appellent i, j, ..

Les noms des variables globales seront précédées par un G pour indiquer leur statut particulier de variables globales.

Exemples : G\_board G\_statistique [G\_joueurCourant].coupX

## **5.2 Graphe d'appel des fonctions codées**

Ce type de graphe nous permet de visualiser graphiquement les appels entre fonctions et ainsi de connaître la structure du logiciel. C'est un outil pratique pour l'analyse de l'impact des évolutions, mais aussi pour la réalisation de ces évolutions de fonctionnalité.

Graphe des appels : voir annexe n° 2.

## **5.3 Fichiers sources et leur contenu :**

Quatre grands types de répertoires ont été créés ou utilisés pour le codage d'OTHO :

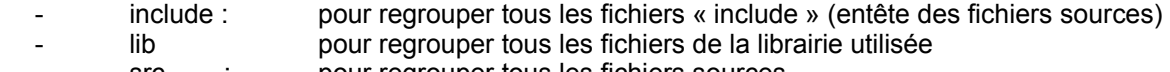

- src : pour regrouper tous les fichiers sources.
	- tc : c'est le répertoire contenant la version 3.0 de Borland Turbo C++

## 5.3.1 Sources - fichiers « .c »

*Contenu du répertoire SRC :*

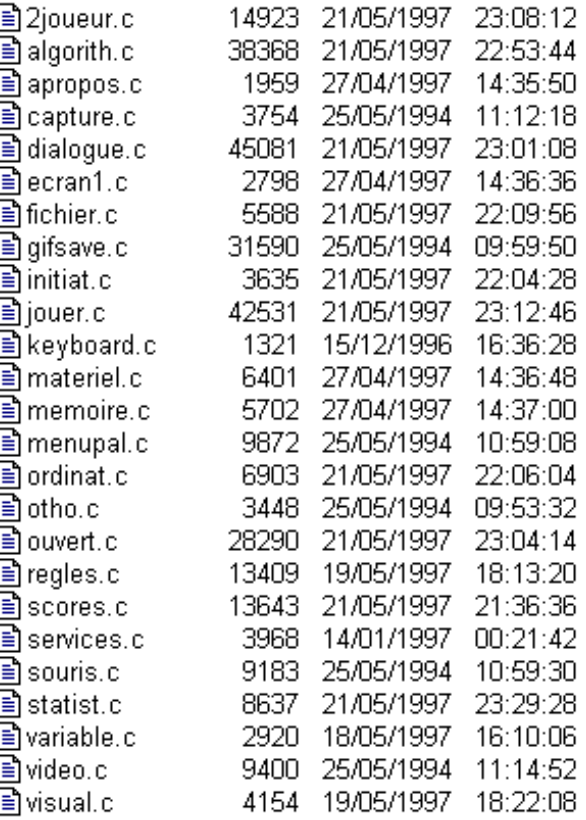

Un tableau concernant la taille de l'application en termes de nombres de lignes (code + commentaire) ainsi qu'en terme d'octets est cité en annexe n°3. Ce tableau a pour mérite de représenter l'effort réalisé en terme de codage.

*Contenu des fichiers :*

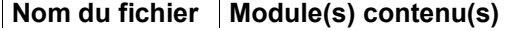

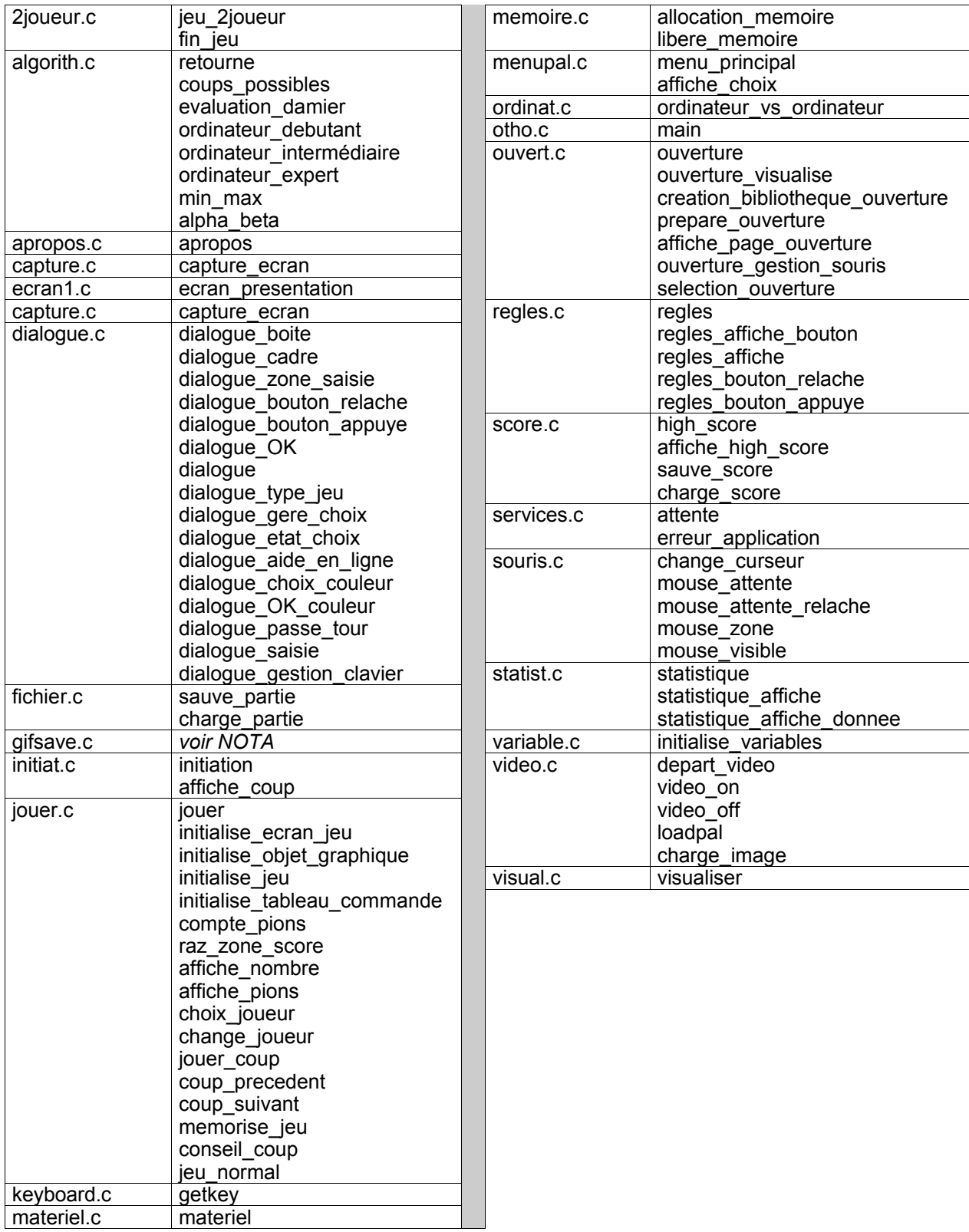

NOTA : Le fichier gifsave.c est un fichier issu de la librairie utilisée : récupération de fonction pour les *captures d'écran. Il n'y a donc eu aucune intervention ou modification de code*

5.3.2 Include - fichiers .h :

*Contenu du répertoire Include :*

Les fichiers INCLUDE (.h) sont les fichiers d'en-tête des fichiers sources. Ils contiennent la définition des variables et éventuellement le prototypage des fonctions utilisés.

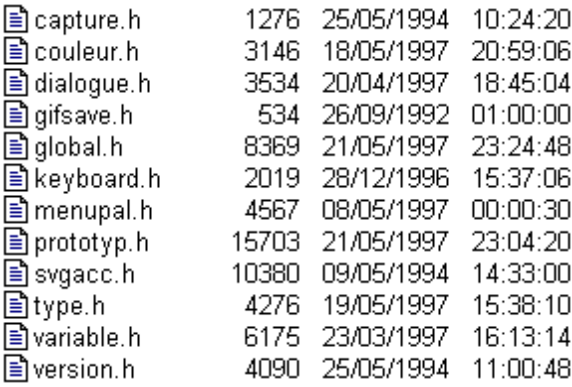

*Contenu des fichiers de type .h :*

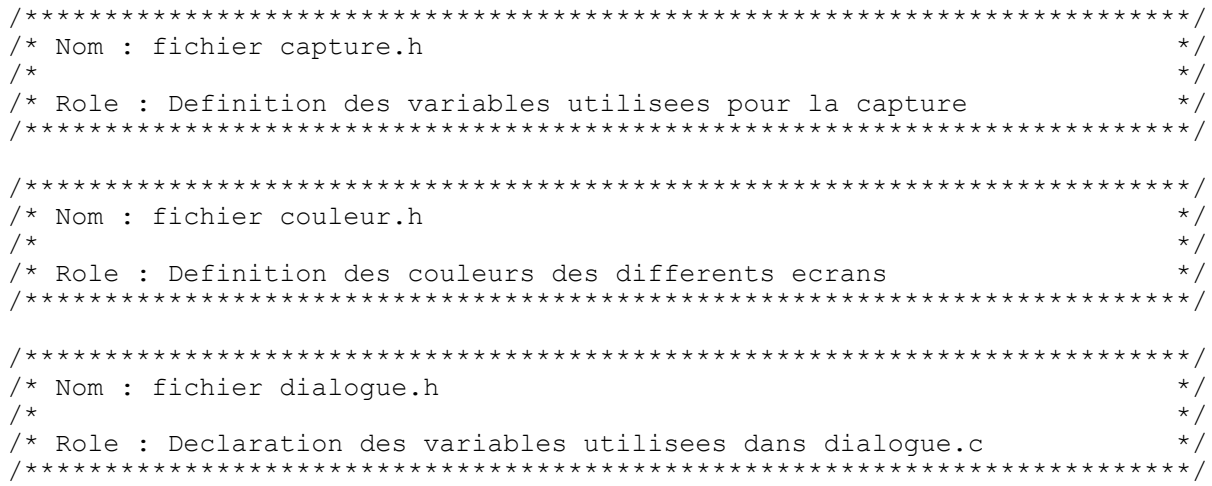

Fichier gifsave.h : **RECUPERE** declaration des variables utilisées dans gifsave.c

```
/*************************************************************************/
/* Nom : fichier global.h \frac{\star}{\star}\frac{1}{\sqrt{2}} , the set of the set of the set of the set of the set of the set of the set of the set of the set of the set of the set of the set of the set of the set of the set of the set of the set of the set of the set 
\frac{1}{4} Role : Declaration des variables globales */
/*************************************************************************/
/*************************************************************************/
/* Nom : fichier keyboard.h */
\frac{1}{\sqrt{2}} , the set of the set of the set of the set of the set of the set of the set of the set of the set of the set of the set of the set of the set of the set of the set of the set of the set of the set of the set 
/* Role : Definition des touches du clavier */
/*************************************************************************/
/*************************************************************************/
/* Nom : fichier menupal.h \frac{\star}{\star}\frac{1}{\sqrt{2}} , the contract of the contract of the contract of the contract of the contract of the contract of the contract of the contract of the contract of the contract of the contract of the contract of the contract o
/* Role : Declaration des variables utilisees dans menupal.c */
/*************************************************************************/
/*************************************************************************/
\frac{1}{x} Nom : Fichier prototyp.h \frac{x}{x}\frac{1}{\sqrt{2}} , the contract of the contract of the contract of the contract of the contract of the contract of the contract of the contract of the contract of the contract of the contract of the contract of the contract o
/* Role : Prototypage des fonctions utilisees * */
/*************************************************************************/
```
Projet **OTHELLO** : Document de Conception Détaillée **Indice A** and the Conception Détaillée

```
Fichier SVGACC.h : RECUPERE
       /* SVGACC Include File for MS C/C++/QuickC and Borland C/C++
         * Copyright 1994 by Stephen L. Balkum and Daniel A. Sill
         * Zephyr Software P.O. Box 7704, Austin, Texas 78713-7704
         */
/*************************************************************************/
\frac{1}{x} Nom : fichier type.h \frac{x}{x}\frac{1}{\sqrt{2}} , the set of the set of the set of the set of the set of the set of the set of the set of the set of the set of the set of the set of the set of the set of the set of the set of the set of the set of the set 
/* Role : Definition des types */
/*************************************************************************/
/*************************************************************************/
/* Nom : fichier variable.h \frac{\star}{\star}\frac{1}{\sqrt{2}} , the set of the set of the set of the set of the set of the set of the set of the set of the set of the set of the set of the set of the set of the set of the set of the set of the set of the set of the set 
/* Role : Declaration des variables utilisees dans variable.c */
/* Dessin des curseurs souris */
/*************************************************************************/
/*************************************************************************/
/* Nom : fichier version.h \frac{\star}{\star}\frac{1}{\sqrt{2}} , the set of the set of the set of the set of the set of the set of the set of the set of the set of the set of the set of the set of the set of the set of the set of the set of the set of the set of the set 
/* Role : Tracabilite de toutes les evolutions du jeu otho */
/*************************************************************************/
```
## 5.3.3 Lib : librairie

C'est le répertoire contenant toutes les fonctions de la librairie graphique que nous utilisons.

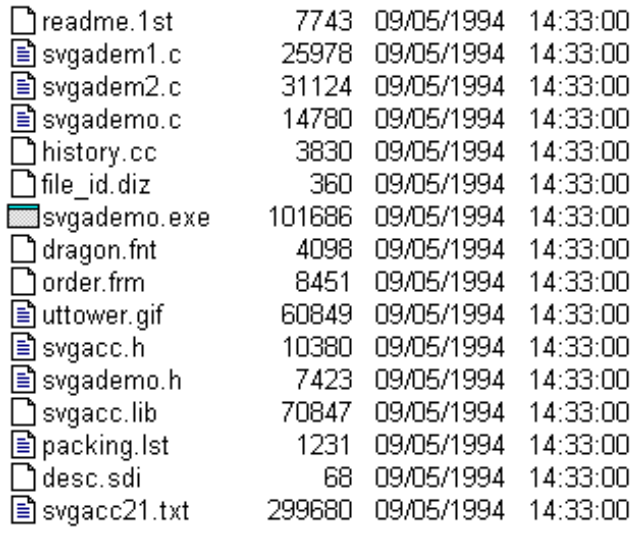

## **6. MATRICE DE TRACABILITE DES EXIGENCES :**

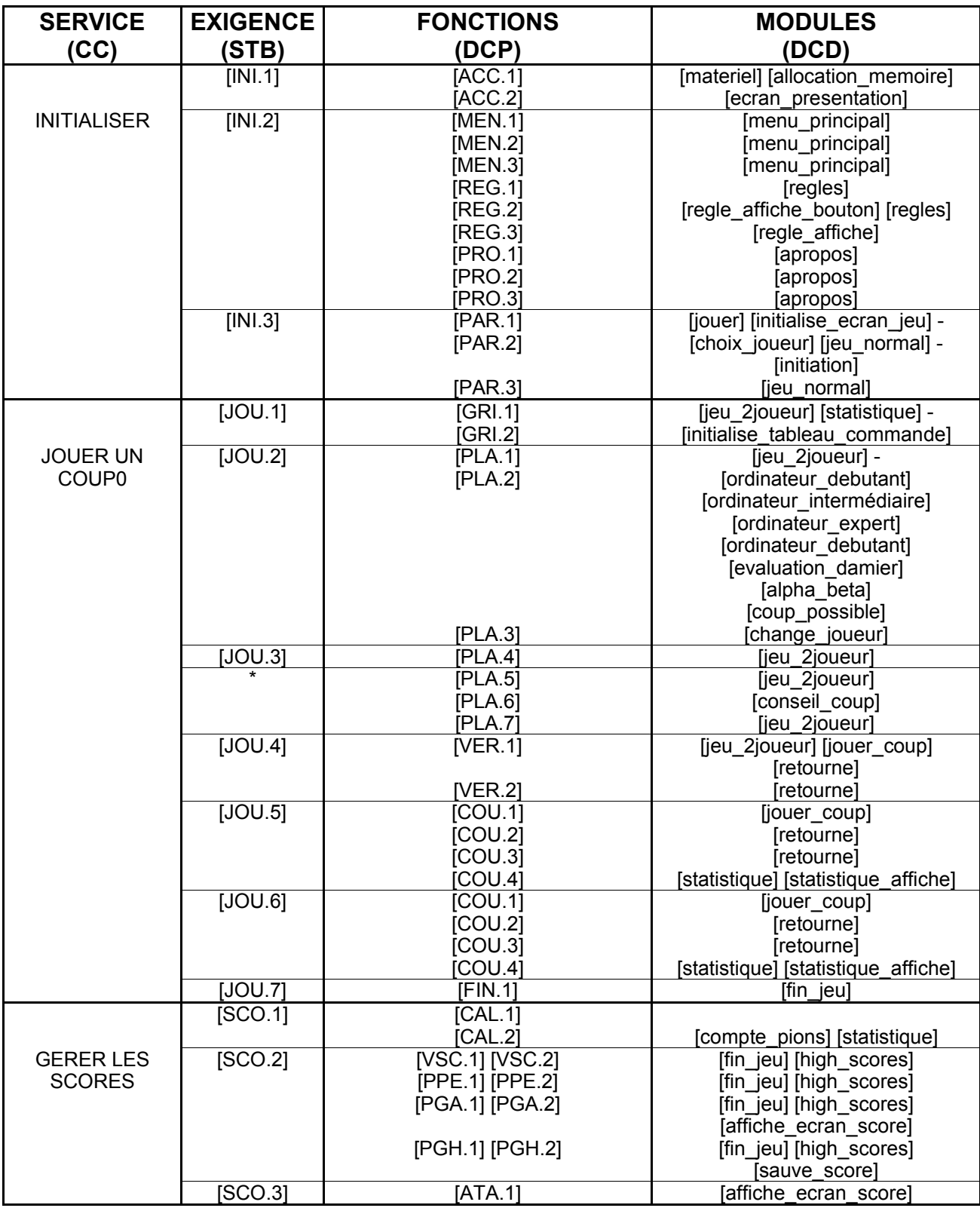

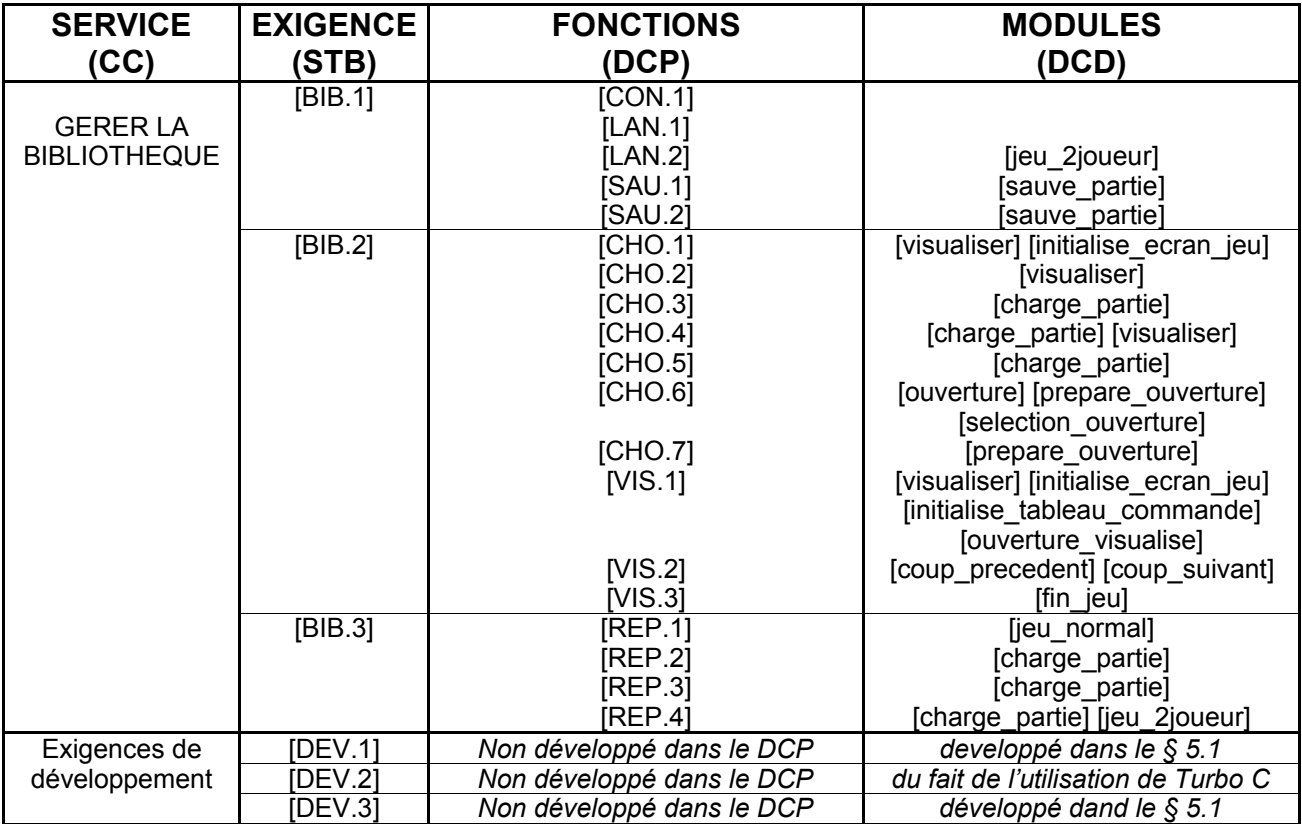

Au vu de ce tableau, on peut conclure que certaines exigences n'ont pas été respectées. Par contre, des fonctions ont été ajoutées, comme par exemple, le combat entre ordinateurs (module [ordinateur\_vs\_ordinateur] qui n'apparaît pas ici) qui est le déroulement d'une partie OTHO contre lui-même (à des niveaux différents).